# **ЗАТВЕРДЖЕНО**

Науково-методичною радою Державного університету «Житомирська політехніка»

протокол від \_22\_травня 2024 р. No 2

# **МЕТОДИЧНІ РЕКОМЕНДАЦІЇ**

# **для проведення лабораторних занять з навчальної дисципліни «Веб-технології»**

для здобувачів вищої освіти освітнього ступеня «бакалавр» спеціальності 122 «Комп'ютерні науки», освітньо-професійна програма «Комп'ютерна графіка та розробка ігор» факультет інформаційно-комп'ютерних технологій кафедра комп'ютерних наук

> Рекомендовано на засіданні кафедри комп'ютерних наук 23 квітня 2024 р., протокол № 6

Розробники: завідувач кафедри комп'ютерних наук, PhD Граф М.С., старший викладач кафедри комп'ютерної інженерії та кібербезпеки Болотіна В.В., старший викладач кафедри комп'ютерних наук Фуріхата Д.В., доцент кафедри інженерії програмного забезпечення, к.т.н. Левченко А.Ю.

> Житомир 2024

# **ЗМІСТ**

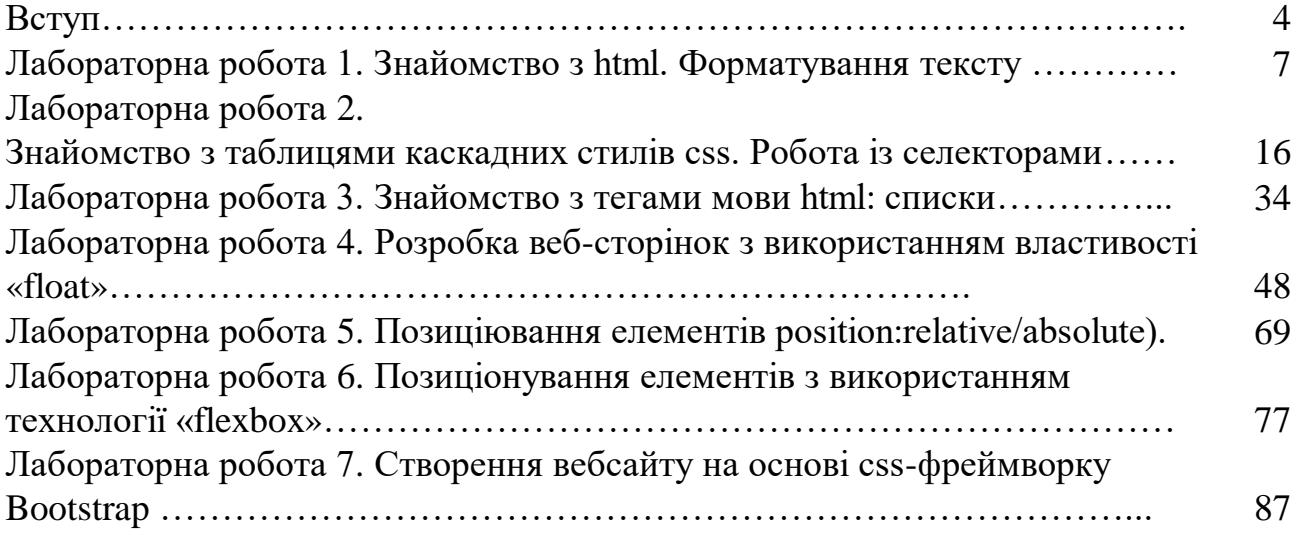

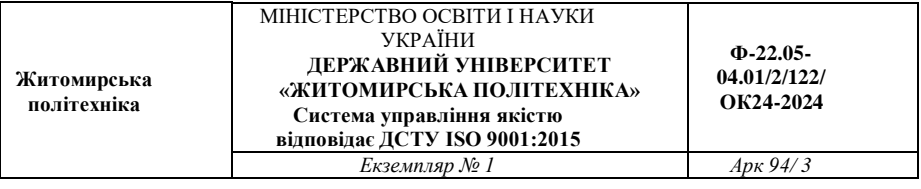

#### Рецензенти:

**А.В. Морозов** – кандидат технічних наук, доцент, проректор з науковопедагогічної роботи.

**А.А. Єфіменко** – кандидат технічних наук, доцент, завідувач кафедри комп'ютерної інженерії та кібербезпеки.

Веб-технології : методичні рекомендації для виконання лабораторних робіт 122 «Комп'ютерні науки» освітньо-професійна програма «Комп'ютерна графіка та розробка ігор»/ підг. М. С. Граф, В.В. Болотіна, Д.В. Фуріхата, А.Ю. Левченко – Житомир : Державний університет «Житомирська політехніка», 2024. –

94 с.

Методичні рекомендації містять теоретичний матеріал, приклади та вказівки для виконання лабораторних робіт, пов'язаних із вивченням питань розробки статичних вебсторінок.

Методичні рекомендації призначені для студентів, які навчаються за спеціальністю

Підготували: М.С. Граф, В. В. Болотіна, Д.В. Фуріхата, А. Ю. Левченко

**УДК 004.22** 

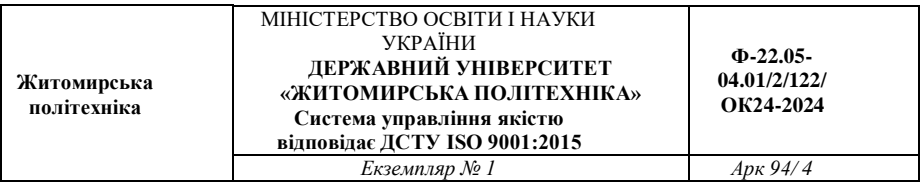

## **ВСТУП**

Дані методичні рекомендації розроблені для студентів, які навчаються за спеціальністю 122 «Комп'ютерні науки» освітньопрофесійна програма «Комп'ютерна графіка та розробка ігор», для вивчення змістовного модуля ,,Основи HTML та CSS ". Зазначена дисципліна згідно з освітньою програмою та навчальними планами підготовки бакалаврів належить до нормативної частини циклу дисциплін професійної і практичної підготовки.

Основним призначенням даного видання є: поглиблення теоретичних знань, отриманих студентами під час вивчення змістового модуля; набуття практичних навичок зі сторення вебстрінок; набуття навичок роботи з web-технологіями.

Повне виконання лабораторної роботи передбачає виконання таких етапів: ознайомлення з теоретичними відомостями; аналіз прикладу виконання; аналіз індивідуального варіанта завдання; формування висновків по роботі; оформлення та захист звіту; підготовка до подальших контрольних заходів.

Звіт із лабораторної роботи оформлюється згідно з вимогами Державного стандарту України ДСТУ 3008-95

,,Документація. Звіти у сфері науки і техніки. Структура і правила оформлення", міжнародних стандартів ISO 5966:1982, ГОСТ 19.404 ЕСПД ,,Пояснительная записка. Требования к содержанию и оформлению" і повинен містити такі складові: номер роботи; тема роботи; мета роботи; розділ, у якому описано хід виконання роботи відповідно до пунктів завдання; висновки; додаток із лістингами HTML та CSS(за необхідності). Звіт виконується в електронному вигляді, , доповнюється відповідями на контрольні питання і здається на кафедру для перевірки та захисту.

Під час оформлення звіту необхідно дотримуватися таких вимог: звіт оформлюється на аркушах формату А4 з рамками (перша сторінка – з кутовим штампом форми 2, решта сторінок – форми 2а

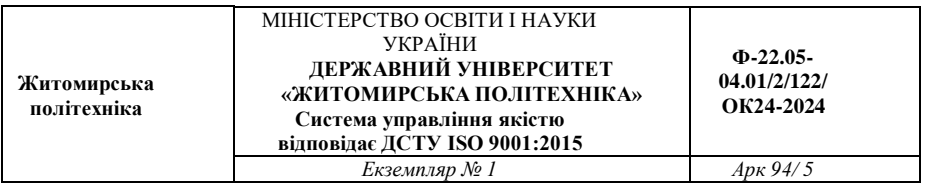

за ГОСТ 2.104-68 ЕСКД. ,,Основные надписи"). Штампи заповнюються згідно з вимогами. Нумерація сторінок наскрізна в межах роботи. Поля для тексту: ліве – 25 мм, праве – 10 мм, верхнє – 20 мм від краю аркуша, нижнє – 10 мм від верхнього краю штампа. Текст роботи оформлюється шрифтом Times New Roman 14-го розміру, міжрядковий інтервал 1 – 1,5. Абзацний відступ 5 символів. Ілюстрації та таблиці повинні розміщуватися безпосередньо після тексту, де вони зустрічаються.

Ілюстрації (креслення, рисунки, схеми тощо) позначаються таким чином: ,,Рисунок № – Назва рисунка" (вирівнювання по центру, без абзацного відступу). Позначення ілюстрації виконується під ілюстрацією. Якщо кількість ілюстрацій значна і вони однотипні та невеликі за розміром, то їх рекомендується групувати в одну ілюстрацію, позначати літерами *а*), *б*) ... і підписувати їх як одну ілюстрацію.

Таблиці позначаються таким чином: ,,Таблиця № – Назва таблиці" (вирівнювання по лівому краю, без абзацного відступу). Їх нумерація здійснюється окремо і наскрізно у межах роботи. Позначення таблиці виконується над таблицею. Текст таблиць рекомендується оформлювати шрифтом New Roman 12-го розміру, міжрядковий інтервал 1. Якщо таблиця займає понад одну сторінку, то на другій і наступних сторінках ставиться позначення ,,Продовження табл. №". Головка таблиці повторюється в усіх її частинах.

У тексті звіту можна використовувати переліки (списки в термінології текстових редакторів). Перед перерахуванням ставиться двокрапка. Перед кожною позицією переліку можна ставити тире, малу літеру українського алфавіту з дужкою, арабські цифри з дужкою. Елементи переліку пишуться з маленької літери, наприкінці ставиться крапка з комою, для останнього елемента – крапка.

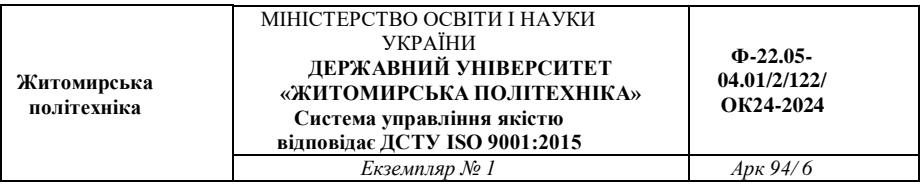

Важливо, щоб контрольні питання, які наводяться після кожної лабораторної роботи, були ретельно відпрацьованими студентом самостійно з метою підготовки до контрольних заходів, таких як тестування та вирішення практичних завдань.

**Житомирська політехніка**

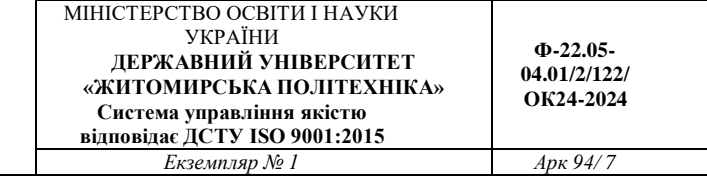

# **Лабораторна робота № 1 ЗНАЙОМСТВО З HTML. ФОРМАТУВАННЯ ТЕКСТУ.**

*Мета заняття***:** дізнатися основні етапи створення вебсторінок. Основи всесвітньої мережі Інтернет. Дізнатися про особливості мови HTML 5, навчитися створювати примітивні вебсторінки та редагувати текст.

## **Теоретичні відомості**  *Основи HTML*

TML (Hypertext Markup Language — Мова гіпертекстової розмітки) — це мова опису структури сторінок документів, яка дозволяє звичайний текст форматувати в абзаци, заголовки, списки та інші структури, створювати посилання на інші сторінки. Це текстова мова, в якій інструкції з форматування, що називаються тегами, вбудовані в розділи документа, які містять конкретну інформацію. Теги повідомляють браузерам, як форматувати і представляти інформацію на екрані.

Мова гіпертекстової розмітки HTML була запропонована Тімом Бернерсом-Лі у 1989 як один з компонентів технології розробки розподіленої гіпертекстової системи World Wide Web. Ідея гіпертекстової інформаційної системи полягає у тому, що користувач має можливість переглядати документи (сторінки тексту) у найбільш зручному для себе порядку, а не послідовно, як це прийнято при читанні книг. Досягається це шляхом створення спеціального механізму пов`язуваня різних сторінок тексту за допомогою гіпертекстових посилань.

Мова НТМL дозволяє визначити структуру електронного документа з поліграфічним рівнем оформлення. Результуючий документ може містити різноманітні елементи: ілюстрації, аудіо і відео фрагменти. Мова НТМL включає розвинені засоби для визначення кількох рівнів заголовків, шрифтових виділень, різних груп об'єктів та багато інших можливостей.

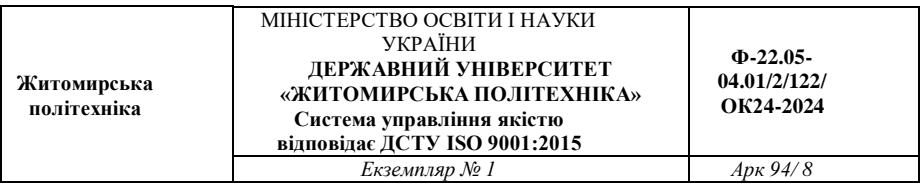

Важливим чинником, який вплинув на розвиток мови HTML, став її вибір за основу для гіпертекстової бази даних звичайного текстового файла, який можна створювати у будьякому текстовому редакторі на будь-якій апаратній платформі у середовищі будь-якої операційної системи.

За основу моделі розмітки документів у HTML прийнята тегова модель. Тегова модель описує документ як сукупність контейнерів, кожен з яких починається і закінчується тегами. Тобто документ НТМL є не чим іншим, як звичайним АSСIIфайлом з доданими до нього керуючими НТМL-кодами (тегами).

НТМL-тег складається з імені, за яким може слідувати необов'язковий список атрибутів тегу. Текст тегу вміщується у кутові дужки (<І>). Найпростіший варіант тегу – ім'я, вміщене у кутові дужки, наприклад, <HEAD>. Для більш складних тегів характерна наявність різних атрибутів, які можуть мати конкретні значення, визначені для видозмінення функцій тегу.

Атрибути тегу слідують за ім'ям і відділяються один від одного одним або кількома пропусками. Порядок запису атрибутів у тегу не має значення. Значення атрибута слідує за знаком рівняння, який стоїть після імені атрибута. Якщо значення атрибута – одне слово або число, його можна вказати безпосередньо після знаку рівняння, не виділяючи додатково. Решту значень необхідно вміщувати у одинарні або подвійні лапки, особливо якщо вони містять декілька розділених пропусками слів.

Найчастіше HTML-теги складаються з початкового кінцевого компонентів, між якими розміщуються текст та інші елементи документа. Ім'я кінцевого тега ідентичне імені початкового тегу, але перед ім'ям ставиться коса риска (/) (наприклад, для тегу заголовка <ТIТLЕ> закриваючою парою буде </ТIТLЕ>). Кінцеві теги не містять атрибутів. **Приклад 1.**  Структура HTML документа

```
<!DOCTYPE html> 
        \langlehtml\rangle <head> 
            <meta charset="utf-8"> 
            <title>Моя тестова сторінка</title> 
           </head> 
          <body> 
           \langle \text{img} \quad \text{src} = \text{"images/firefox-icon.png"} \quad \text{alt} = \text{"Mo\varepsilon} \quad \text{recrose}зображення"> 
          </body> 
        </html>
```
*<!DOCTYPE html>* — тип документуУ старих версіях HTML (приблизно в 1991-92 роках), типи документів мали слугувати набором посилань на правила, яким HTML-сторінка мала слідувати, щоб вважатися правильним HTML (наприклад, автоматична перевірка помилок та інше). Однак, у наш час мало хто переймається типами документів, і вони є швидше історичним артефактом, який потрібно додавати, щоб все працювало правильно. Поки що це все, що вам потрібно знати про тип документу.

*<html></html>* — елемент <html>. Цей елемент загортає весь контент на всій сторінці. Також його називають кореневим елементом (root element).

*<head></head>* — елемент <head>. Цей елемент слугує контейнером для всієї інформації, яку ви хочете додати до своєї сторінки, але яка не є власне контентом сторінки, який будуть переглядати користувачі. Це, зокрема, ключові слова, опис сторінки, який буде з'являтися в пошукових результатах, CSS для стилів контенту, набір символів (кодування) тощо.

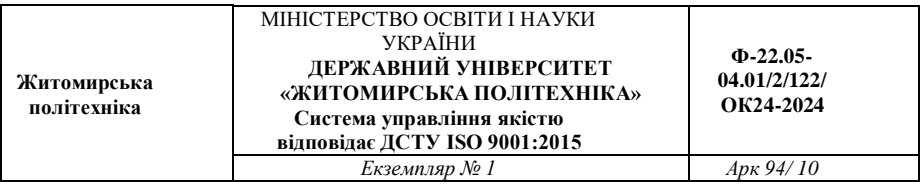

 $\langle body \rangle \langle body \rangle$  — елемент  $\langle body \rangle$ . Цей елемент містить увесь контент, який ви хочете показати користувачам, коли вони відвідують вашу сторінку: текст, зображення, відео, ігри, аудіо тощо.

*<meta charset="utf-8">* — цей елемент визначає набір символів, які використовує сторінка. Зазвичай це UTF-8, який містить найбільше символів з більшості людських писемних мов. По суті, ваша сторінка зможе відобразити практично будь-який текстовий контент. Немає жодних причин пропускати цей елемент, він може допомогти уникнути певних проблем пізніше.

*<title></title> — елемент <title>*. Цей елемент містить заголовок вашої сторінки, який буде відображатися у вкладці браузера при завантаженні сторінки. Також текст у цьому елементі буде відображатися в закладках, якщо додати сторінку до закладок.

#### *Розмітка тексту*

Елементи "Heading" дозволяють вам вказати, що певні частини контенту вашої сторінки є заголовками або підзаголовками. Так само, як у книжці є назва книги, назви розділів і підзаголовки, у HTML-документі це також є. HTML має заголовки шістьох рівнів,  $\langle h1 \rangle$ – $\langle h6 \rangle$ , хоча зазвичай використовуються перші 3-4.

Як пояснювалося вище, елемент <p> містить частину тексту, яка становить один абзац. Параграфи використовуються дуже часто, особливо при розмітці звичайного текстового контенту.

Іноді при написанні, наприклад, статті необхідно виділити слово, словосполучення, пропозицію або цілу ділянку тексту, щоб привернути увагу читача (або пошукового робота). А для того, щоб це зробити, можна виділити фрагмент жирним, курсивом, або підкреслити. До речі, з підкресленням тексту будьте обережні, тому прийнято за стандартами, що підкреслені гіперпосилання, і багато користувачів вже настільки до цього звикли, що коли бачать

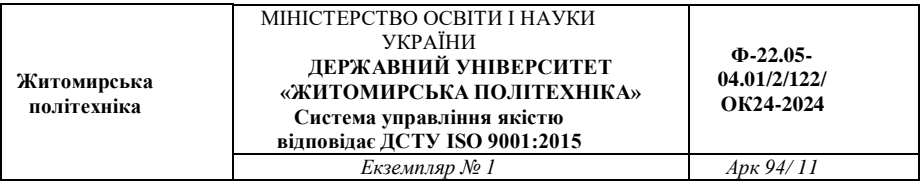

підкреслений текст, то їм хочеться «клікнути» по цій ділянці тексту, чекаючи перейти на іншу сторінку.

Для того, щоб виділяти текст існують спеціальні теги: *<strong>...</strong> <b>...</b> текст буде жирним* 

*<em>...</em> <i>...</i> в цьому випадку курсивне зображення*

 $\langle u \rangle \langle u \rangle$  підкреслений

H<sub>2</sub>O H<sub>2</sub>O m<sup>2</sup> m<sup>2</sup>

Teru <sub> *i* <sup> потрібні для того, щоб зробити нижні і верхні індекси відповідно. Тег <pre> необхідний тоді, коли необхідно вивести в браузер текст у тому вигляді, в якому він був набраний в текстовому редакторі, тобто з усіма пробілами і відступами.

### *Шрифти*

Елемент font являє собою контейнер, т. Е. Вимагає як відкриває, так і закриває тегів. Після стартового тега обов'язкова вказівка атрибутів, без яких елемент не робить ніякого впливу на текст, поміщений в контейнер. Елемент font може використовуватися всередині будь-якого іншого текстового контейнера.

Атрибут face даного елемента дозволяє вам вказати тип шрифту, яким програма перегляду виведе ваш текст. параметром атрибута служить назва шрифту, яке повинно в точності збігатися з назвою шрифту, наявного у користувача. Якщо потрібного шрифтунемає, програма проігнорує запит і буде використовувати шрифт, встановлений за замовчуванням.

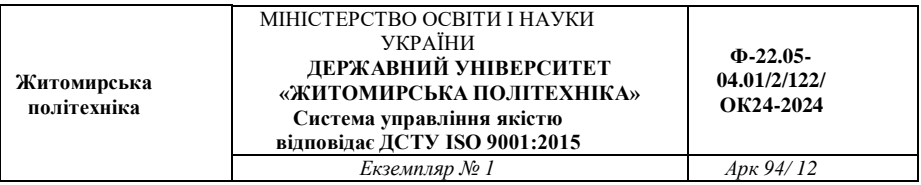

Атрибут face дозволяє вказати як один, так і кілька шрифтів (через кому). Весь список буде переглянутий зліва направо, і перший з наявних на машині користувача буде використаний для виведення документа.

<html>

<head> <title>Вибір шрифта</title>

</head>

 $<$ body $>$ 

<font face="Verdana", "Arial", "Helvetica">

Приклад вибору альтернативного шрифта. </font>

</body>

</html>

Атрибут size служить для вказівки розміру шрифту в умовних одиницях від 1 до 7. Прийнято вважати, що розмір "нормального" шрифту відповідає числу 3. Розмір може бути вказаний як абсолютна величина (size = 5), так і відносна (size = +

2).

<body> <font size=1>Size 1</font><br> <font size=-1>Size 2</font><br> <font size=3>Size 3</font><br> <font size=4>Size 4</font><br> <font size=+2>Size 5</font><br> <font size=6>Size 6</font><br> <font size=+4>Size 7</font><br> </body>

#### **Завдання на лабораторну роботу:**

**Завдання 1:** Ознайомитися з тегами форматування: h1-h6, p, a, sup, sub, hr, i, b, big, small та атрибутом style.

Створити сторінку згідно прикладу за допомогою HTML (див. рис.1.1):

#### Державний університет «Житомирська політехніка»

2 вересня на пленарному засіданні Верховної Ради України було ухвалено постанову про те, щоб відсвяткувати на державному рівні сотий ювілей від дня заснування Державного університету «Житомирська політехніка». [1]

У вересні 2020 року Державний університет «Житомирська політехніка» разом з представниками норвезького уряду підписали угоду про реабілітацію учасників  $ATO/OOC$ <sup>[2]</sup>

29 липня 2021 року у Державному університеті «Житомирська політехніка» створили інтерактивний музей науки і технологій «Політехнік». <sup>[3]</sup>

<sup>[3] -</sup> На базі «Житомирської політехніки» створили інтерактивний музей науки і технологій - zhytomyrfuture.com.ua (укр.). Процитовано 3 листопада 2021.

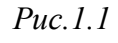

<sup>[1] - 100-</sup>річчя Житомирської політехніки будуть відзначати на державному рівні. гіпуттопе (укр.). Процитовано 21 вересня 2020.

<sup>[2] -</sup> Житомирська політехніка підписала угоду з Норвегією. гіпутотупопе (укр.). Процитовано 28 вересня 2020

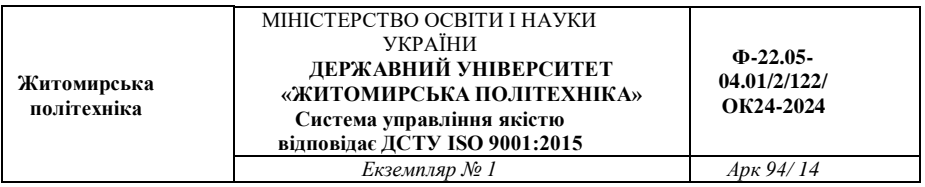

**Завдання 2:** Ознайомитись зі спецсимволами html, тегами center, span та атрибутом style.

Оберіть 5 будь-яких спецсимволів. Кожен з них потрібно пояснити та використати у прикладі. Додати форматування кольору, наприклад style="background-color:ваш\_колір". Вивести інформацію по шаблону (див. рис 1.2)

#### 1.  $3HAK \Rightarrow$

**Визначення:**  $A \Rightarrow B$  означає «коли А істинне, то В також *<u><u>i</u>cтинне»***</u>** 

Приклад:  $x = 2 \Rightarrow x^2 = 4$ 

Рис. 1.2

**Завдання 3:** Створіть просту сторінку на будь-яку тему. За допомогою спецсимволів виведіть код сторінки в html. За допомогою тега <pre> виведіть код у зрозумілому форматі за прикладом (див. рис. 1.3)

#### Давньогрецькі боги

Посейдон — володар світових вод. Океану, в латинян йому відповідав Неппун, у слов'ян — Цар Моря. Цар Морський, Водяник.

Для того шоб створити таку строрінку, введіть наступний код:

```
<!DOCTYPE html>
<html lang="en">
<head>
    <meta charset="UTF-8">
     <title>Прізвище студента</title>
</head>
<body>
     <h1>Давньогрецькі боги</h1>
     <p>
          <strong>Посейдон</strong> - володар світових вод,
          состану, в латинян йому відповідав кетонистунк/ет», у<br>Скеану, в латинян йому відповідав кетонеттунк/ет», у<br>слов'ян — кетоЦар Моря, Цар Морський, Водяникк/ет».
     2783комительства и собранительного строранку, введіть наступний код:</center>
</body>
\langle/html>
```
Рис. 1.3

*Оформити звіт. Завантажити на git.ztu.edu.ua та надати доступ своєму викладачу.* 

### **Контрольні питання**

- 1. Що таке HTML?
- 2. Які основні теги мови HTML вам відомі?
- 3. Як задати кодування сторінки?
- 4. Які теги використовують для розмітки тексту?
- 5. Наведіть приклади використання тегу <strong>.
- 6. Які теги є парними?
- 7. Які види списків вам відомі?
- 8. Як змінити тип маркеру у списку.
- 9. Як почати нумерацію не з першого елемента?

**Житомирська політехніка**

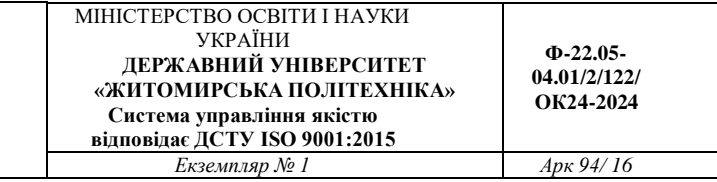

### **Лабораторна робота № 2 ЗНАЙОМСТВО З ТАБЛИЦЯМИ КАСКАДНИХ СТИЛІВ CSS. РОБОТА ІЗ СЕЛЕКТОРАМИ.**

*Мета заняття:* Навчитися створювати SVG зображення. Познайомитися з CSS-селекторами, навчитися використовувати та оформлювати сторінки HTML засобами CSS3

# **Теоретичні відомості**

Каскадні таблиці стилів описують правила форматування елементів за допомогою властивостей і допустимих значень цих властивостей. Для кожного елемента можна використовувати обмежений набір властивостей, інші властивості не будуть чинити на нього ніякого впливу.

Оголошення стилю складається з двох частин: елемента вебсторінки - селектора, і команди форматування - блоку оголошення. Селектор повідомляє браузеру, який саме елемент форматувати, а в блоці оголошення (код в фігурних дужках) перераховуються форматує команди - властивості і їх значення.

Зовнішня таблиця стилів являє собою текстовий файл з розширенням .css, в якому знаходиться набір CSS-стилів елементів. Файл створюється в редакторі коду, так само як і HTML-сторінка. Всередині файлу можуть містяться тільки стилі, без HTMLрозмітки. Зовнішня таблиця стилів підключається до веб-сторінці за допомогою тега <link>, розташованого усередині розділу <head> </ head>. Такі стилі працюють для всіх сторінок сайту.

До кожної веб-сторінці можна приєднати кілька таблиць стилів, додаючи послідовно кілька тегів <link>, вказавши в атрибуті тега media призначення даної таблиці стилів. rel = "stylesheet" вказує тип посилання (посилання на таблицю стилів).

<head>

<link rel="stylesheet" href="css/style.css">

<link rel="stylesheet" href="css/assets.css" media="all"> </head>

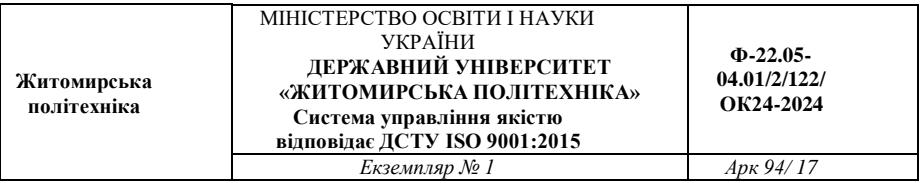

Атрибут type = "text / css" не  $\epsilon$  обов'язковим за стандартом HTML5, тому його можна не вказувати. Якщо атрибут відсутній, за замовчуванням використовується значення type = "text / css".

# **Внутрішні стилі**

Внутрішні стилі вбудовуються в розділ <head> </ head> HTMLдокумента і визначаються всередині тега  $\langle$ style $\rangle \langle$  style $\rangle$ . Внутрішні стилі мають пріоритет над зовнішніми, але поступаються вбудованим стилям (заданим через атрибут style).

 $\langle Head \rangle \langle Style \rangle$  h1, h2 { color: red;

font-family: "Times New Roman", Georgia, Serif; line-height:  $1.3$ em;

} </ Style> </ Head> <Body> ...

</ Body>

### **Вбудовані стилі**

Коли ми пишемо вбудовані стилі, ми пишемо CSS-код в HTMLфайл, безпосередньо всередині тега елемента за допомогою атрибута style:

 $\langle P \text{ style]} = \text{``font-weight: bold; color: red;"> 3.8$ верніть увагу на цей текст.  $\langle P \rangle$ 

Такі стилі діють тільки на той елемент, для якого вони задані. **Правило @import** 

Правило @import дозволяє завантажувати зовнішні таблиці стилів. Щоб директива @import працювала, вона повинна розташовуватися в таблиці стилів (зовнішньої чи внутрішньої) перед усіма іншими правилами:

<Style>

@import url (mobile.css);

 $p \in$ font-size: 0.9em; color: grey; }

</ Style>

Правило @import також використовується для підключення вебшрифтів:

@import url

(https://fonts.googleapis.com/css?family=Open+Sans&subset=lati n,cyril lic);

## **Види селекторів**

Селектори представляють структуру веб-сторінки. З їх допомогою створюються правила для форматування елементів вебсторінки. Селекторами можуть бути елементи, їх класи і ідентифікатори, а також псевдокласи і псевдоелементи.

## **Універсальний селектор**

Відповідає будь-якому HTML-елементу. Наприклад, \* {margin: 0;} обнулить зовнішні відступи для всіх елементів сайту. Також селектор може використовуватися в комбінації з псевдоклас або псевдоелементи: \*: after {CSS-стилі}, \*: checked {CSS-стилі}.

### **Селектор елемента**

Селектори елементів дозволяють форматувати всі елементи даного типу на всіх сторінках сайту. Наприклад, h1 {font-family: Lobster, cursive;} задасть загальний стиль форматування всіх заголовків h1. **Селектор класу** 

Селектори класу дозволяють задавати стилі для одного і більше елементів з однаковим ім'ям класу, розміщених в різних місцях сторінки або на різних сторінках сайту. Наприклад, для створення заголовка з класом headline необхідно додати атрибут class зі значенням headline в відкриває тег <h1> і задати стиль для зазначеного класу. Стилі, створені за допомогою класу, можна застосовувати до інших елементів, не обов'язково даного типу.

<H1 class = "headline"> Інструкція користування персональним комп'ютером </ h1> .headline {

text-transform: uppercase;

color: lightblue;

}

# **Селектор ідентифікатора**

Селектор ідентифікатора дозволяє форматувати один конкретний елемент. Ідентифікатор id повинен бути унікальним і на одній сторінці може зустрічатися тільки один раз.

 $\langle$ Div id = "sidebar">  $\langle$  div>

#sidebar { width: 300px;

float: left; }

# **Селектор нащадка**

Селектори нащадків застосовують стилі до елементів, розташованим всередині елемента-контейнера. Наприклад, ul li  $\{\text{textnormal{text}}: \text{uppercase}\}$  - вибере всі елементи li, є нащадками всіх елементів ul.

Якщо потрібно відформатувати нащадки певного елемента, цього елементу потрібно задати стильовий клас:

p.first a {color: green;} - даний стиль застосується до всіх поси-

лань, нащадкам абзацу з класом first; p .first a {color: green;} якщо додати пробіл, то будуть стилізо-

вані посилання, розташовані всередині будь-якого тега класу .first, який є нащадком елемента <p>;

.first a {color: green;} - даний стиль застосується до будь-якому посиланню, розташованої усередині іншого елемента, позначеного класом .first.

### **Дочірній селектор**

Дочірній елемент є прямим нащадком містить його елемента. У одного елемента може бути кілька дочірніх елементів, а батьківський елемент у кожного елемента може бути тільки один.

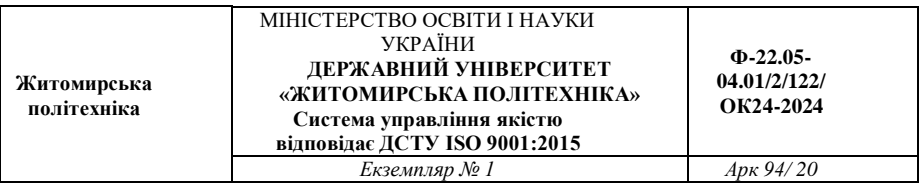

Дочірній селектор дозволяє застосувати стилі тільки якщо дочірній елемент йде відразу за батьківським елементом і між ними немає інших елементів, тобто дочірній елемент більше ні в що не вкладено.

Наприклад, p> strong - вибере всі елементи strong, є дочірніми по відношенню до елементу p. **Сестринський селектор** 

Сестринські відносини виникають між елементами, що мають загального батька. Селектори сестринських елементів дозволяють вибрати елементи з групи елементів одного рівня.

h1 + p - вибере все перші абзаци, що йдуть безпосередньо за

будь-яким тегом <h1>, не зачіпаючи інші абзаци; h1 ~ p вибере все абзаци, які є сестринськими по відношенню

до будь-якого заголовку h1 і йдуть відразу після нього.

#### **Селектор атрибуту**

Селектори атрибутів вибирають елементи на основі імені атрибута або значення атрибута:

[Атрибут] - все елементи, що містять вказаний атрибут, [alt] все елементи, для яких заданий атрибут alt; селектор [атрибут] елементи даного типу, що містять вказаний

атрибут, img [alt] - тільки картинки, для яких заданий атрибут alt; селектор [атрибут = "значення"] - елементи даного типу, що мі-

стять вказаний атрибут з конкретним значенням, img [title =

"flower"] - все картинки, назва яких містить слово flower; селектор [атрибут ~ = "значення"] - елементи частково містять

дане значення, наприклад і для елемента задано кілька класів через пробіл, р [class  $\sim$  =

"feature"] - абзаци, ім'я класу яких містить feature; селектор [атрибут | = "значення"] - елементи, список значень ат-

рибута яких починається з вказаного слова, p [class | "feature"] - абзаци, ім'я класу яких feature або починається на feature; селектор [атрибут ^ = "значення"] - елементи, значення атрибута

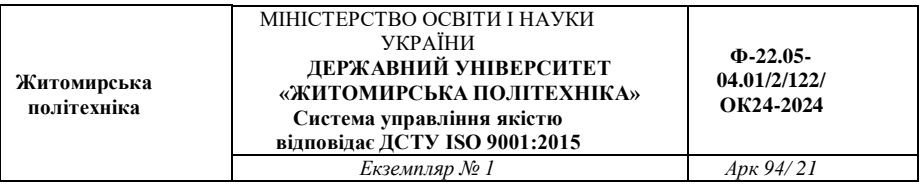

яких починається з вказаного значення, а [href  $\wedge$  = "http: //"] - всі посилання, що починаються на http: //; селектор [атрибут \$ = "значення"] - елементи, значення атрибута яких закінчується вказаним значенням, img [src  $$ =$  ". png"] - все картинки в форматі png; селектор [атрибут \* = "значення"] - елементи, значення атрибута яких містить в будь-якому місці вказане слово, a [href \* = "book"] - всі посилання, назва яких містить book.

**Селектор псевдокласу** 

Псевдокласи - це класи, практично не прикріплені до HTMLтегами. Вони дозволяють застосувати CSS-правила до елементів при здійсненні події або підпорядковується певним правилом. Псевдокласи характеризують елементи з наступними властивостями:

: Link - не відвідування посилання;

: Visited - відвідана посилання;

: Hover - будь-який елемент, за яким проводять курсором миші;

: Focus - інтерактивний елемент, до якого перейшли за допомогою клавіатури або активували за допомогою миші;

: Active - елемент, який був активізований користувачем;

: Valid - поля форми, вміст яких пройшло перевірку в браузері на відповідність зазначеного типу даних;

: Invalid - поля форми, вміст яких не відповідає вказаним типом даних;

: Enabled - всі активні поля форм;

: Disabled - заблоковані поля форм, тобто, що знаходяться в неактивному стані;

: In-range - поля форми, значення яких знаходяться в заданому діапазоні;

: Out-of-range - поля форми, значення яких не входять у встановлений діапазон;

: Lang () - елементи з текстом на зазначеному мовою;

: Not (селектор) - елементи, які не містять вказаний селектор -

клас, ідентифікатор, назва або тип поля форми -: not ([type =

"submit"]);

: Target - елемент з символом #, на який посилаються в документі;

: Checked - виділені (вибрані користувачем) елементи форми. **Селектор структурних псевдокласів** 

Структурні псевдокласи відбирають дочірні елементи відповідно до параметром, зазначеним в круглих дужках:

: Nth-child (odd) - непарні дочірні елементи;

: Nth-child (even) - парні дочірні елементи;

: Nth-child (3n) - кожен третій елемент серед дочірніх;

: Nth-child  $(3n + 2)$  - вибирає кожен третій елемент, починаючи з другого дочірнього елемента (+2);

: Nth-child  $(n + 2)$  - вибирає всі елементи, починаючи з другого;

: Nth-child (3) - вибирає третій дочірній елемент;

: Nth-last-child () - в списку дочірніх елементів вибирає елемент із зазначеним місцем розташування, аналогічно з: nth-child (), але починаючи з останнього, в зворотну сторону;

: First-child - дозволяє оформити тільки найперший дочірній елемент тега;

: Last-child - дозволяє форматувати останній дочірній елемент тега;

: Only-child - вибирає елемент, який є єдиним дочірнім елементом;

: Empty - вибирає елементи, у яких немає дочірніх елементів;

: Root - вибирає елемент, який є кореневим в документі елемент html.

**Селектор структурних псевдокласів типу** Вказують на конкретний тип дочірнього тега:

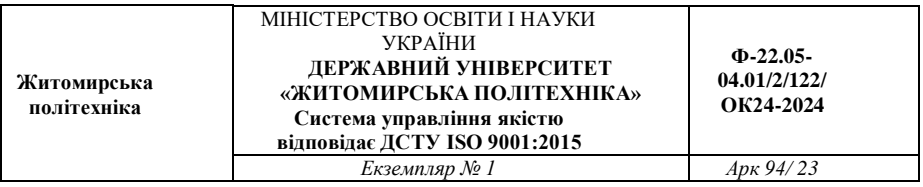

: Nth-of-type () - вибирає елементи за аналогією з: nth-child (), при цьому бере до уваги тільки тип елемента;

: First-of-type - вибирає перший дочірній елемент даного типу;

: Last-of-type - вибирає останній елемент даного типу;

: Nth-last-of-type () - вибирає елемент заданого типу в списку елементів відповідно до зазначеного місцем розташування, починаючи з кінця;

: Only-of-type - вибирає єдиний елемент зазначеного типу серед дочірніх елементів батьківського елемента.

#### **Селектор псевдоелемента**

Псевдоелементи використовуються для додавання вмісту, яке генерується за допомогою властивості content:

: First-letter - вибирає першу букву кожного абзацу, застосовується тільки до блокових елементів;

: First-line - вибирає перший рядок тексту елемента, застосовується тільки до блокових елементів;

: Before - вставляє генерується вміст перед елементом; : After додає генерується вміст після елемента.

#### **Комбінація селекторів**

Для більш точного відбору елементів для форматування можна використовувати комбінації селекторів:

a [href] [title] - вибере всі посилання, для яких задані атрибути href i title; img [alt  $* = "css"]$ : nth-of-type (even) - вибере всі парні картинки,

альтернативний текст яких містить слово css.

### **Групування селекторів**

Один і той самий стиль можна одночасно застосувати до кількох елементів. Для цього необхідно в лівій частині оголошення перерахувати через кому потрібні селектори:

h1, h2, p, span { color: tomato; background: white;

}

# **CSS. Параметри шрифту**

Розглянемо основні атрибути стилю, які задають різні параметри шрифту.

1) font-family - найменування шрифту

Ім'я шрифту задається атрибутом стилю font-family fontfamily:  $\leq$  font 1, font 2, ..., font n $>$  | inherit

Імена шрифтів задаються у вигляді стандартних назв шрифтів. Якщо ім'я шрифту складається з декількох слів, воно береться в лапки. Якщо відразу задається кілька шрифтів, вони розділяються комами. Якщо ім'я шрифту задається у вбудованому стилі, замість лапок використовують апострофи (якщо ім'я шрифту складається з декількох слів).

*ПРИКЛАД:* 

P {font-family: Verdana}

H2 {font-family: Arial, "Times New Roman", Tahoma}

<H3 STYLE = "font-family: 'Courier New'">

Браузер намагається відобразити текст шрифтом (якщо їх вказано кілька), який вказаний в списку першим. Якщо такого шрифту немає на комп'ютері користувача, браузер намагається відобразити текст наступним шрифтом, і так далі, за списком. Якщо на комп'ютері не встановлено жодного із зазначених шрифтів, браузер відобразить текст шрифтом, який встановлений за замовчуванням на комп'ютері користувача. Якщо комп'ютер працює під управлінням системи Windows, на ньому повинні бути встановлені найпопулярніші шрифти, які використовуються на більшості веб-сайтів - Arial, Times New Roman, Verdana, Tahoma, Courier.

Багато веб-майстрів, щоб уникнути різного роду несподіванок при відображенні html-сторінки, в списку шрифтів задають не тільки імена шрифтів, але і один з п'яти родин шрифтів, який зазвичай вказують в кінці списку:

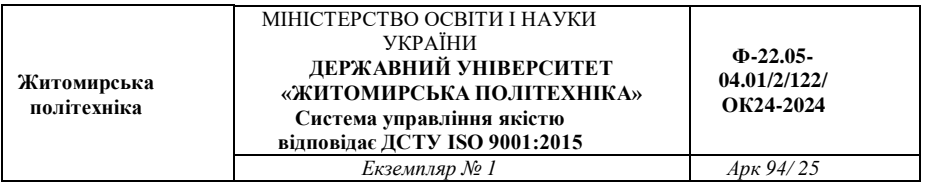

serif - шрифти із зарубками (Times New Roman, Bodoni, Garamond ...); sans-serif - шрифти без зарубок (Arial, Helvetica ...); cursive - шрифти, що імітують рукописний текст; fantasy декоративні шрифти; monospace - моноширинних шрифти.

Особливе значення inherit вказує браузеру, що елемент вебсторінки, до якого прив'язують стиль, успадковує значення параметра у батьківського елементу. Це значення за замовчуванням, тому, його зазвичай не вказують.

Стосовно до атрибуту font-family особливе значення inherit вказує, що текст елемента html-сторінки буде відображений тим же шрифтом, що і текст батьківського елемента.

2) font-size - розмір шрифту

Розмір шрифту можна задавати двома способами: числовим значенням; символьним значенням. У свою чергу числове значення розміру шрифту можна задавати в абсолютних або відносних величинах.

*ПРИКЛАД:* 

P {font-size: 12px}

H1 {font-size: 120%}

EM {font-size: small}

3) color - колір тексту

Колір тексту можна задавати або визначеним назвою, або RGBкодом. *ПРИКЛАД:* 

P {color: Red}

H1 {color: # FF00FF}

RGB-код починається з символу фунта # і числа в шістнадцятковому форматі, яке визначає інтенсивність червоного, зеленого і синього складових кольору. Значення # 000000 відповідає чорному кольору; #FFFFFF - Білому.

4) Opacity - ступінь прозорості

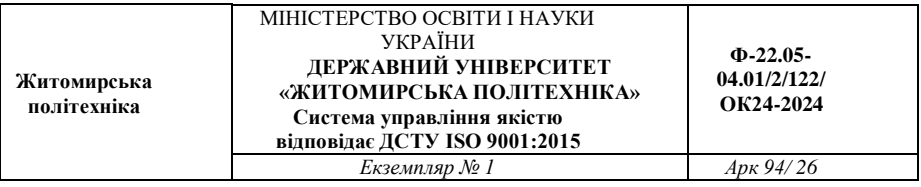

Атрибут стилю opacity вказує ступінь прозорості тексту (або іншого елемента html-сторінки):

opacity:  $< 0.1$ 

Ступінь прозорості задається числовим значенням в діапазоні від 0 до 1: 0 - відповідає повної прозорості тексту; 1 - відповідає повною видимості тексту.

*ПРИКЛАД:*

EM {opacity: 0.4}

Зверніть увагу, що в якості десяткового роздільника в числі, яке задає ступінь прозорості, повинна використовуватися точка.

Атрибут opacity має вкрай обмежене застосування, і не використовується в звичайному тексті, щоб не вводити користувача сайту в подив. Прозорість рекомендується використовувати для створення спеціальних ефектів.

5) font-weight - ступінь "жирності" шрифту Можливі значення атрибута font-weight: normal - стандартна "жирність" шрифту; bold - напівжирний шрифт;

bolder - відносне значення, представляє наступну ступінь "жир-

ності" в бік збільшення; lighter - відносне значення, представляє наступну ступінь "жир-

ності" в сторону зменшення;

100 - мінімальна "жирність" шрифту;

- 200
- 300

400 - стандартна "жирність" шрифту (відповідає normal);

- 500
- 600

700 - напівжирний шрифт (відповідає bold); 800

900 - максимальна "жирність" шрифту.

*ПРИКЛАД:* 

EM {font-weight: bold}

6)font-style - накреслення шрифту Можливі значення fontstyle: normal - звичайний шрифт;

italic - курсив; oblique - декоративне зображення шрифту, схоже на курсив. 7)font-decoration - декоративне "прикраса" шрифту Можливі п'ять значень font-decoration: none - скасовує всі "прикраси" шрифту, які були раніше задані

для шрифту батьківського елементу; underline - підкреслення тексту (не рекомендується застосовува-

ти, оскільки підкреслений текст у відвідувача зазвичай асоціюється з гіперпосиланням); overline - створює лінію над текстом; line-through - закреслений текст; blink - миготливий текст (підтримується не всіма браузерами). 8)font-variant - задає вигляд малих літер Можливі значення атрибута font-variant: normal звичайний текст;

small-caps - малі літери шрифту виглядають аналогічно пропис-

них, але меншого розміру.

9)text-transform - дає змогу змінювати регістр символів тексту Можливі значення text-transform: capitalize - перетворення першої літери кожного слова до верх-

нього регістру; uppercase - перетворення всього тексту до верхнього регістру; lowercase - перетворення всього тексту до нижнього регістру; none - залишає текст в початковому вигляді. 10)line-height - висота рядка тексту

Висоту рядка тексту можна задавати абсолютно чи відносно. *ПРИКЛАД:*  P {line-height: 5px} EM {line-height: 2} STRONG {line-height: normal}

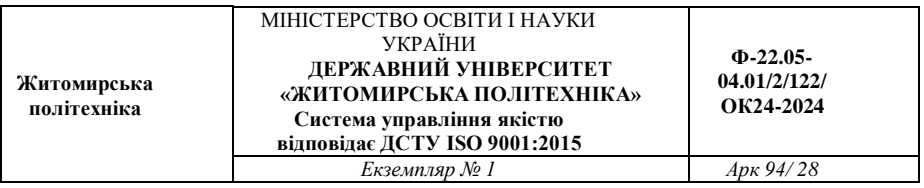

У першому прикладі задається висота рядка тексту в 5 пікселів; у другому прикладі - поточна висота рядка тексту множиться на 2; в третьому прикладі - атрибут повертає управління висотою рядка тексту браузеру.

11) letter-spacing - відстань між символами тексту

Відстань, заданий в letter-spacing, додається до поточного, встановленому браузером. Значення може бути позитивним (символи шрифту розташовуються далі один від одного) або негативним (символи шрифту розташовуються ближче один до одного і навіть можуть наїжджати один на одного). Значення normal встановлює нульове додаткове відстань.

*ПРИКЛАД:*

P {letter-spacing: 5px}

EM {letter-spacing: -2pt}

STRONG {letter-spacing: normal}

Атрибут стилю letter-spacing не підтримує значення inherit

12) word-spacing - додаткова відстань між словами

Можливі значення і поведінку атрибута word-spacing аналогічні letter-spacing.

13)font - одночасне визначення декількох параметрів шрифту

Обов'язковою параметром атрибута стилю font є ім'я шрифту, інші параметри можуть бути відсутніми. Значення параметрів відокремлюються один від одного пробілами.

ПРИКЛАД:

P {font: italic 14px "Courier New"}

### **Завдання на лабораторну роботу:**

**Завдання 1:** Форматування тексту за допомогою HTML\CSS. Створити сторінку (на власну тему) за допомогою HTML\CSS (див. рис. 2.1) . Нові властивості CSS: color, text-align, text-indent.

**Вимоги:**

**Ф-22.05- 04.01/2/122/ ОК24-2024**

- наявність заголовку
- не менше 2-ух параграфів
- наявність тегів  **та**  $**>**$

# Веб-технології. Їх різновиди та функції

Веб-сайт, або просто сайт (англ. website, від web — мережа і site — «місце») — це сукупність веб-сторінок, доступних в інтернеті через протоколи Http/https; сукупність всіх загальнодоступних веб-сайтів і є Всесвітня Павутина. Сторінки веб-сайту об'єлнані загальною кореневою адресою, а також зазвичай темою, логічною структурою, оформленням і/або авторством.

**Інтернет** (від англ. Internet) - всесвітня система добровільно об'єднаних комп'ютерних мереж, побудована на використанні протоколу IP і маршрутизації пакетів даних. Інтернет утворює глобальний інформаційний простір, служить фізичною основою для Всесвітньої мережі і безлічі систем (протоколів) передачі даних. Часто згадується як Всесвітня мережа і Глобальна мережа.

#### Рис. 2.1

**Завдання 2.** Форматування тексту. Створення div блоків та рандомного тексту. Робота з класами.

Налаштуйте:

зображення фону (за допомогою url())

 повторення зображення фону по різних осях (backgroundrepeat)

позиціонування фону ( background-position)

розмір зображення фону (background-size)

Нові теги HTML: <div> Нові атрибути HT ML: class. Нові властивості CSS: border, margin, padding. Створити сторінку по заданному шаблону (див. рис. 2.2) :

#### МІНІСТЕРСТВО ОСВІТИ І НАУКИ УКРАЇНИ **ДЕРЖАВНИЙ УНІВЕРСИТЕТ «ЖИТОМИРСЬКА ПОЛІТЕХНІКА» Система управління якістю відповідає ДСТУ ISO 9001:2015**

**Ф-22.05- 04.01/2/122/ ОК24-2024**

*Екземпляр № 1 Арк 94/ 30*

#### **Вимоги:**

- не менше 3-ьох блоків
- рамки мають бути різного кольору
- у кожного блоку розмір та тип відступів має відрізнятись

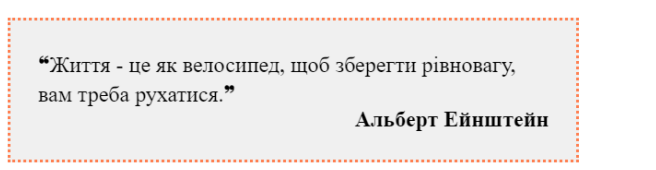

"Найкращий спосіб передбачити майбутнє - це створити його." Авраам Лінкольн

> **"Найважливіше правило в житті - це завжди** залишатися голодним. Навіть якшо не означає намагатися зробити неможливе." Стів Джобс

Рис. 2.2

**Завдання 3.** Робота з фоном**.**

Створіть веб-сторінку, яка буде містити не менше 5-ти блоків, кожен з яких буде мати унікальні налаштування фону (див. рис. 2.3).

Нові властивості CSS: width, height, background-image, background-size, background-repeat, background-position.

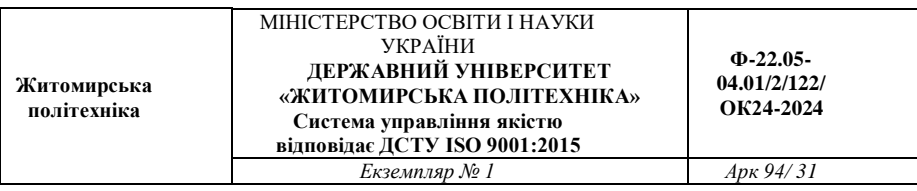

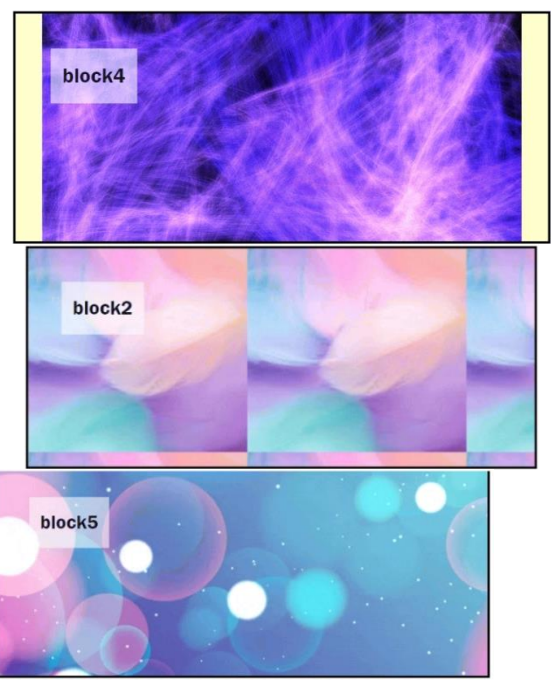

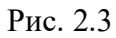

**Завдання 4.** Створення статті з оформленням

- 1. Створити блок з фоном (рис 2.4).
- 2. Перенести тезу з першого завдання.

Додати:

- фоновий малюнок
- необхідні відступи
- напівпрозорий фон
- виставити орієнтовно по центру (рис 2.5).

3. Поєднати два блоки в одну структуру (рис 2.4 – стане «шапкою» сайту, а рис 2.5 – основною частиною).

**Житомирська політехніка**

#### МІНІСТЕРСТВО ОСВІТИ І НАУКИ УКРАЇНИ **ДЕРЖАВНИЙ УНІВЕРСИТЕТ «ЖИТОМИРСЬКА ПОЛІТЕХНІКА» Система управління якістю відповідає ДСТУ ISO 9001:2015**

*Екземпляр № 1 Арк 94/ 32*

**Ф-22.05- 04.01/2/122/ ОК24-2024**

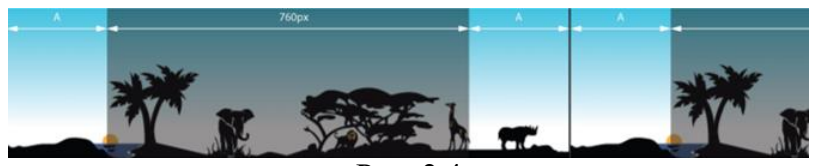

#### Рис. 2.4

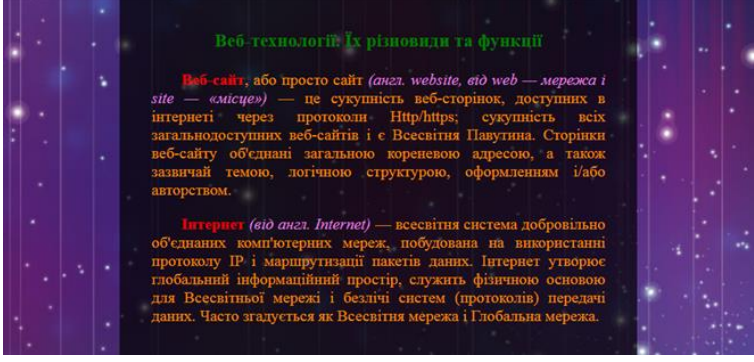

Рис 2.5

*Оформити звіт. Завантажити на git.ztu.edu.ua та надати доступ своєму викладачу.*

### **Контрольні питання**

- 1. Що таке CSS селектори і як вони використовуються в CSS?
- 2. Що таке елементарні (element) селектори в CSS? Наведіть приклад.
- 3. Що таке класові (class) селектори в CSS? Як вони використовуються?
- 4. Яка різниця між ідентифікаторними (id) та класовими (class) селекторами?
- 5. Які є універсальні селектори в CSS? Для чого вони використовуються?
- 6. Які є псевдокласи в CSS? Наведіть приклади використання.

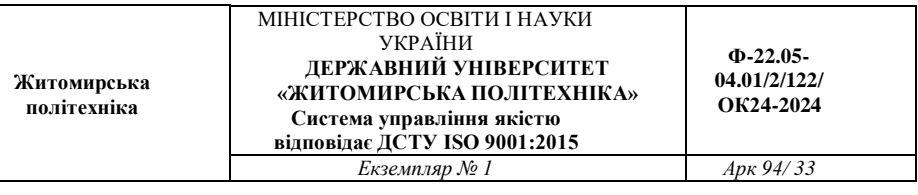

- 7. Що таке атрибутні селектори в CSS? Як вони працюють?
- 8. Що таке комбіновані селектори в CSS? Подайте приклади.
- 9. Як використовувати селектори для вибору дочірніх елементів (child) в CSS?
- 10. Як використовувати селектори для вибору елементів на основі їх позиції в HTML документі?

**Житомирська політехніка**

# **Лабораторна робота № 3 ЗНАЙОМСТВО З ТЕГАМИ МОВИ HTML: СПИСКИ.**

*Мета заняття:* Розробити статичну веб-сторінку з використанням HTML та CSS для відображення різних типів списків та їх стилізації.

# **Теоретичні відомості**  *Робота зі списками*

Чимало контенту на веб-сторінках є списками, і в HTML є спеціальні елементи для них. Розмітка списків завжди має принаймні два елементи. Найпоширеніші типи списків - це нумерований і ненумерований списки:

*Ненумерований список* — це перелік, у якому порядок пунктів не суттєвий, наприклад, список покупок. Такий список загортається в елемент <ul>.

*Нумерований список* — це перелік, у якому порядок пунктів має значення, наприклад, рецепт приготування. Такий список загортається в елемент <ol>.

Кожен пункт всередині списку загортається в свій окремий елемент  $\langle$ li $\rangle$  (list item).

Наприклад, якщо ми хочемо перетворити такий параграф у список:

*<p>Mozilla — це глобальна спільнота технологів, мислителів і творців, які працюють разом...</p>* Ми можемо так змінити розмітку: *<p>Mozilla — це глобальна спільнота</p>* 

*<ul> <li>технологів</li> <li>мислителів</li> <li>творців</li>* 

*</ul>* 

## *<p>які працюють разом... </p>*

#### *Меркеровані списки*

Маркований список визначається тим, що перед кожним елементом списку додається невеликий маркер, зазвичай у вигляді закрашеного кружечка. Сам список формується за допомогою контейнера <ul>, а кожен пункт списку починається з тега <li>, як показано нижче.

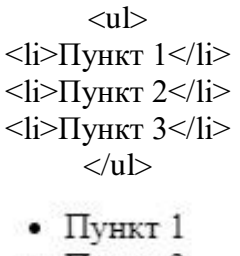

 $\bullet$   $\Pi$ **VHKT** 2

 $\bullet$  Пункт 3

### *Нумерований список*

Нумеровані списки є набором елементів з їх порядковими номерами. Вид і тип нумерації залежить від атрибутів тега <ol>, який і застосовується для створення списку. Кожен пункт нумерованого списку позначається тегом <li>, як показано нижче.

```
\langleol>\langleli>Пункт 1\langleli>
\langleli>Пункт 2\langleli>
<li>Пункт 3<li>
```
**Житомирська політехніка** МІНІСТЕРСТВО ОСВІТИ І НАУКИ УКРАЇНИ **ДЕРЖАВНИЙ УНІВЕРСИТЕТ «ЖИТОМИРСЬКА ПОЛІТЕХНІКА» Система управління якістю відповідає ДСТУ ISO 9001:2015 Ф-22.05- 04.01/2/122/ ОК24-2024** *Екземпляр № 1 Арк 94/ 36*

 $\langle \alpha | \rangle$ 

1. Пункт 1 2. Пункт 2 3. Пункт 3

#### *Список визначень.*

Списки визначень, відомі як словники спеціальних термінів (глосаріями), є особливим видом списків HTML. Вони представляють текст у формі словникової статті, що складається з визначення терміна і абзацу, який розкриває його значення. Елемент списку визначень dl є контейнером і забезпечує відділення списку від решти тексту порожніми рядками. Всередині контейнера тегом  $\langle$ Dt> позначається кожний термін, а тегом  $\langle$ dd> - абзац з його визначенням. Теги <dt>  $i$  <dd> не є контейнерами і тому не мають парних тегів. Базовий шаблон списку визначень виглядає наступним чином:

 $<$ dl $>$ <dt>Термін <dd>Визначення даного терміна  $<$ /dl $>$ 

**7.** До попереднього документа додайте списки, що дані в зразках. Замініть інформацію в зразках на перелік дисциплін, що вивчаються в цьому семестрі, на список улюблених фільмів чи книг. *Зразок*:
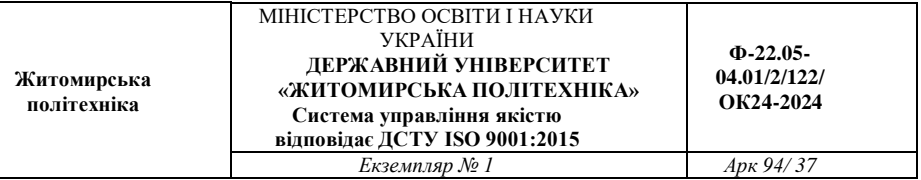

- 1. Гоголь Н.В.
	- 1. «Ревизор»
	- 2. «Тарас Бульба»
	- 3. «Мертвые души»
- 2. Толстой Л.Н.
	- 1. «Война и мир»
	- 2. «Анна Каренина»
	- 3. «Воскресение»
- XLIX. Перепела
	- **L. Фазаны**
	- LI. Куропатки
	- **ЦІ.** Павлины
- Понедельник
	- 1. Отправить почту
	- 2. Визит к редактору
		- Выбор темы
		- Дкаративное оформление
		- Заключительный отчет
	- 3. Вечерний просмотр сообщений
- Вторник
	- 1. Пересмотреть график
	- 2. Отправить изображения
- Среда ...

Рис.2.1 Приклад для виконання завдання

*Примітка:* Для початку нумерації списку не з першого елемента використовуйте атрибути: <ol type= "I" start="49"> *Додавання таблиць в HTML* 

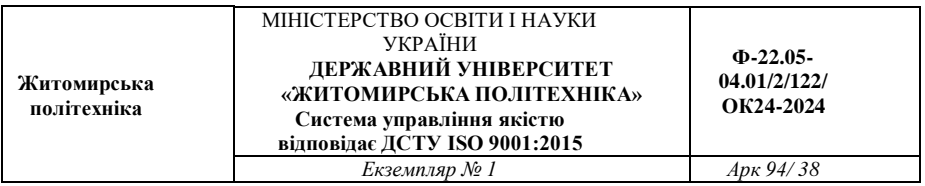

Для кращого представлення інформації ви можете використовувати таблиці. Елемент table є тег-контейнер, в якому розміщується вміст таблиці. Таблиця будується по рядках: для позначення рядка використовується контейнер tr, для позначення заголовків стовпців (рядків) - контейнер th, а для даних в осередках - контейнер td. заголовки виділяються напівжирним шрифтом і центруються в своїх осередках. дані мають звичайний шрифт і вирівнюються по лівій стороні комірки.

### *Об'єднання комірок*

Суміжні комірки таблиці можуть об'єднуватися з метою розміщення більшої кількості даних. Наприклад, в таблиці з п'яти рядків і п'яти стовпців всі комірки першого рядка можна об'єднати і помістити в цьому рядку красивий заголовок таблиці. Можливо також об'єднання декількох рядків або створення порожньої прямокутної області.

Для з'єднання двох суміжних комірок в одному стовпці потрібно

використовувати атрибут rowspan тега  $\langle th \rangle$  aбо  $\langle td \rangle$ , наприклад:

 $lt$ td rowspan = 2>

Для об'єднання двох суміжних комірок в одному рядку потрібно використовувати атрибут colspan тих же тегів, наприклад:  $ltd$  colspan = 2>

*Таблиця 2.1*

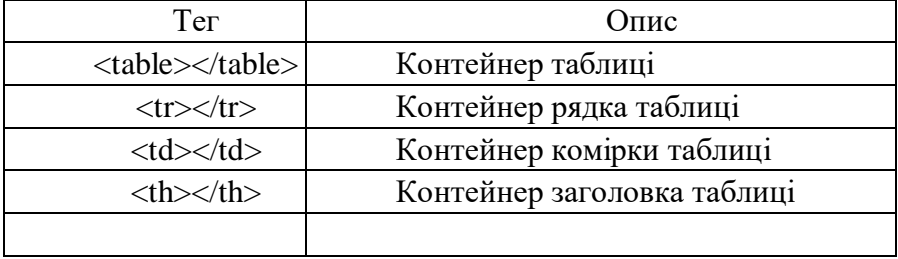

**Карта зображення Зображення-карту** створюють у три етапи.

*Перший етап* - створення зображення за допомогою тега  $\langle$ IMG $>$ :

 $\langle$ IMG SRC = "map.gif">

*Другий етап* - створення карти, елемента Web-сторінки, який описує набір "гарячих" областей зображення-карти. Карта на Webсторінці ніяк не відображується.

Карту створюють за допомогою парного тега <MAP>:

 $\leq$ МАР NAME = " $\leq$ ім'я карти $\geq$ ">

 $\langle$  MAP $>$ 

Після створення карти слід прив'язати її до створеного на першому етапі зображення. Для цього ми застосуємо обов'язковий в даному випадку атрибут USEMAP тега <IMG>. Його значення ім'я, що прив'язане до зображення карти, на початку цього імені обов'язково слід поставити символ # ("решітка"). (В імені, заданого атрибутом NAME тега <MAP>, символ

# не застосовується.)

 $\langle$ IMG SRC = "map.gif" USEMAP = "# samplemap">

*На третьому етапі* створюють опис "гарячих" областей в карті. Їх поміщують всередину відповідного тега <MAP> і формують за допомогою одинарних тегів <AREA>:

*<AREA [SHAPE = "rect | circle | poly"] COORDS = "<набір параметрів>" HREF = "<інтернет-адресу гіперпосилання>" |* 

*NOHREF TARGET = "<мета гіперпосилання>">* **Атрибути тега <area>** 

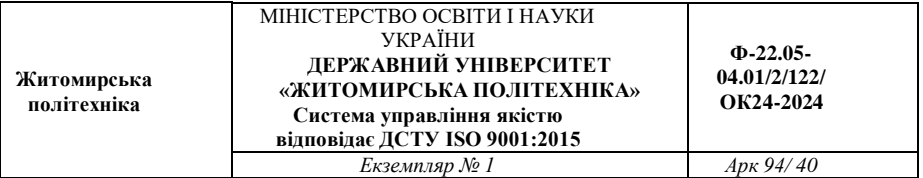

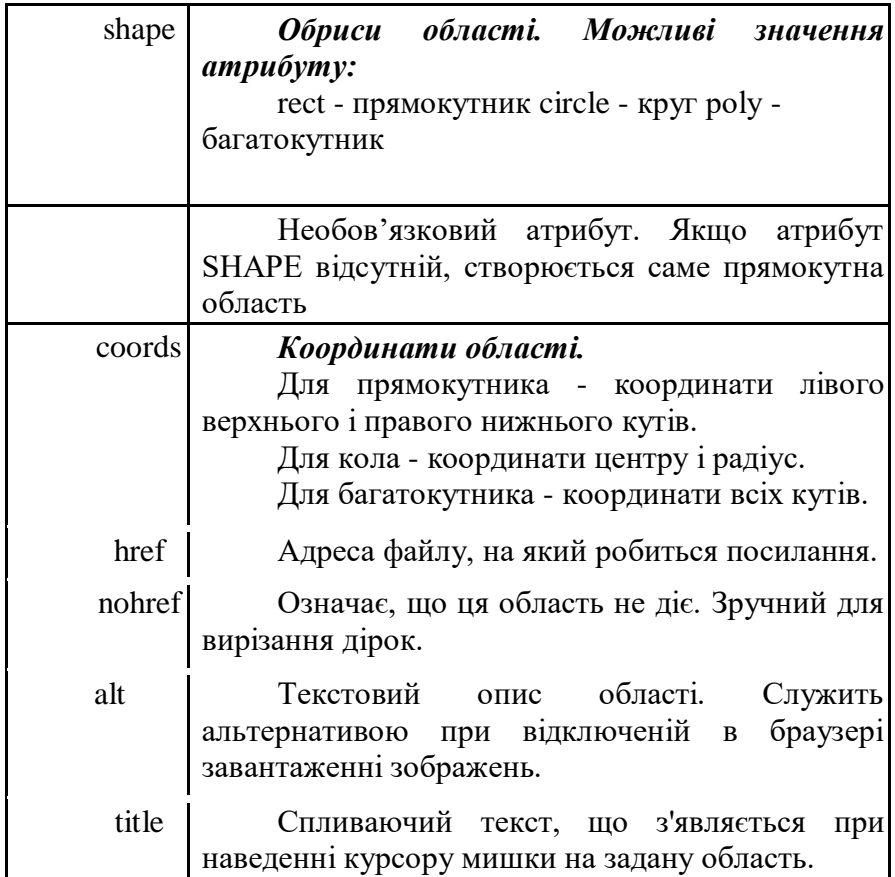

*Приклад:*

*<IMG SRC="map.gif" USEMAP="#samplemap"> . . . <MAP NAME="samplemap"> SHAPE="circle" COORDS="50,50,30"* 

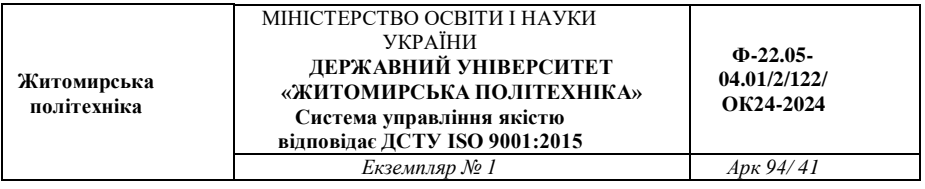

*HREF="page1.html"> <AREA SHAPE="circle" COORDS="50,150,30" HREF="page2.html"> <AREA SHAPE="poly" COORDS="100,50,100,100,150,50,100,50" NOHREF> <AREA SHAPE="rect" COORDS="0,100,30,100" HREF="appendix.html" TARGET="\_blank"> </MAP>* 

Тут ми створили дві круглі "гарячі" області, що посилаються на Web-сторінки page1.html і page2.html, багатокутну область, не посилається нікуди, і прямокутну область, що посилається на Webсторінку appendix.html. причому остання "гаряча" область при натисканні на ній відкриє Web-сторінку в новому вікні Webоглядача.

### **Завдання на лабораторну роботу:**

**Завдання 1.** Створити список на будь-яку тему. Прив'язати різні картинки до різних списків (див рис. 3.1).

Теги для використання: <ul>,<li>.

Властивості CSS: list-style-image.

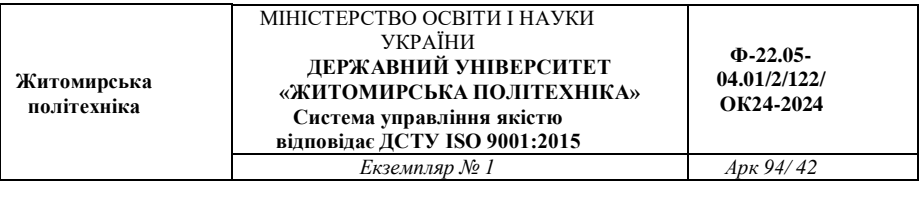

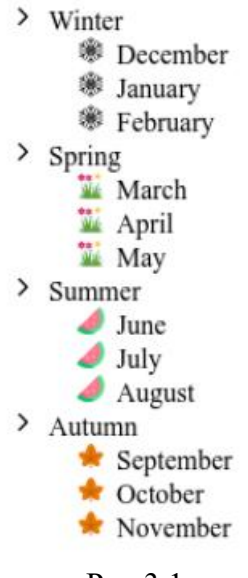

Рис.3.1

**Завдання 2.** Створити багаторівневий нумерований список. Теги для використання: <ol>,<li>. Властивості CSS: list-style-type. **Вимоги** (див. рис. 3.2):

- не менше 3-ьох рівнів
- унікальна тема
- однакові маркери на кожному рівні

### I. EKWH

### 1. Шутери

- a. "Call of Duty"
- b "Counter-Strike: Global Offensive"
- c. "Overwatch"

### 2. Бойовики

- a. "Street Fighter"
- b. "Tekken"
- c. "Mortal Kombat"

### **II.** Рольові ігри

### 1. Пригодницькі

- a. "The Elder Scrolls V: Skyrim"
- b. "The Witcher 3: Wild Hunt"
- c. "Fallout 4"

#### 2. Багатокористувацькі

- a. "World of Warcraft"
- b. "Final Fantasy XIV"
- c. "Guild Wars 2"

#### III. Crpareriï

#### 1. Покрокові

- a "Civilization VT"
- $b$  "XCOM  $2$ "
- c. "Divinity: Original Sin 2"

### 2. "Divinity: Original Sin 2"

- a. "StarCraft II"
- b. "Age of Empires II"
- c. "Warcraft III"

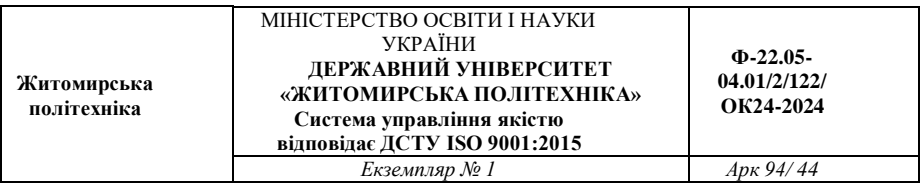

**Завдання 3.** Налаштування кольорів та відступів (див. рис. 3.4). Створити список власних справ.

Теги для використання: <ul>,<li> та атрибут class.

Властивості CSS: list-style-image, list-style-position, text-decoration, background-color, margin, padding.

# **Вимоги**:

 виконані та невиконані справи повинні мати різні іконки та різний фон.

- парні та непарні елементи списку зафарбуйте різними кольорами.
- налаштувати відступи
- виставити потрібну позицію для маркерів

# **Приклад:**

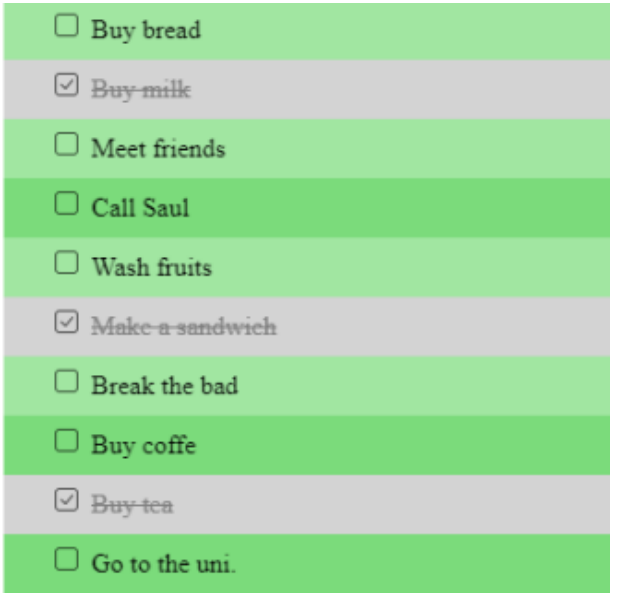

Рис. 3.4

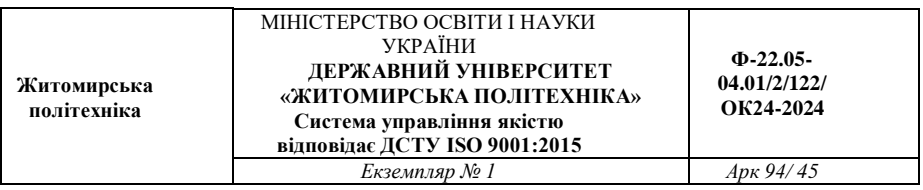

**Завдання 4**. Створити довільний нумерований список. Зверніть увагу, що потрібно використати мінімум 3 кольори: для фону списку, для елементу списку та для виділення тексту (див рис. 3.5).

Теги для використання: <ol>, <li>, <span>.

Властивості CSS: background-color, margin, padding, color, .

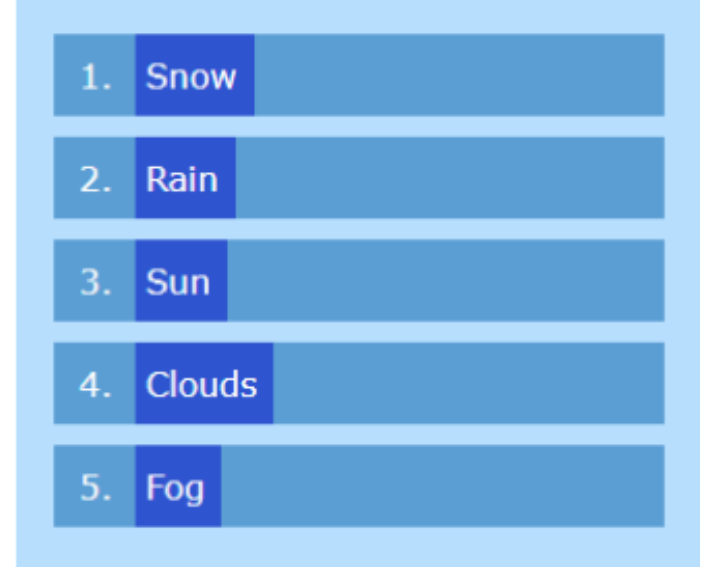

Рис. 3.5

**Завдання 5.** Створити список термінів<dl> (див. рис. 3.6).

Теги для використання: <dl>, <dt>, <dd>.

Властивості CSS: background-color, margin, padding, color, text-align .

#### Галактика

Великий астрономічний об'єкт, що складається з мільярдів зірок, планет, газу, пилу та темної матерії, які утворюють велику систему. що обертається навколо центрального ядра. Галактики можуть бути різних форм та розмірів. Вони є основними будівельними блоками структури всесвіту.

#### Пульсар

Об'єкт, який виникає в результаті вибуху супернової зірки, коли її ядро стискається під власною гравітацією. Пульсари відомі своїм радіота/або ПУЛЬСУЮЧИМ рентгеновим регулярним випромінюванням, що виникає внаслідок обертання їхних магнітних попів

#### **Атрактор**

Об'єкт або область у космосі, яка має настільки сильне гравітаційне поле, що аж притягує до себе навіть світло. Атрактори можуть бути різних типів, включаючи чорні діри, ядра галактик та інші масивні об'єкти, які впливають на рух навколишніх об'єктів у всесвіті.

### Рис.3.6

#### *Оформити звіт. Завантажити на git.ztu.edu.ua та надати доступ своєму викладачу.*

### **Контрольні запитання:**

- 1. Що таке HTML-список?
- 2. Які типи списків підтримуються в HTML?
- 3. Як створити нумерований список в HTML?
- 4. Як створити маркований список в HTML?
- 5. Як створити список зі зворотними відсотками (індентами) в HTML?
- 6. Як вбудувати один список в інший в HTML?
- 7. Як створити список дефініцій в HTML?
- 8. Як змінити маркування (символи) в маркованому списку за допомогою CSS?
- 9. Як змінити тип маркера в маркованому списку за допомогою CSS?
- 10. Як вирівняти маркери усередині списку за допомогою CSS?
- 11. Як додати відступи між маркерами та текстом у списку за допомогою CSS?
- 12. Як змінити відстань між елементами списку за допомогою CSS?
- 13. Як створити власний тип маркеру для списку за допомогою CSS?
- 14. Як стилізувати списки у вигляді горизонтального меню за допомогою CSS?

**Житомирська політехніка**

# **Лабораторна робота № 4 РОЗРОБКА ВЕБ-СТОРІНОК З ВИКОРИСТАННЯМ ВЛАСТИВОСТІ «float».**

*Мета заняття:* Освоїти використання властивості CSS "float" для створення гнучких макетів на веб-сторінках та розміщення елементів.

## **Теоретичні відомості**

Каскадні таблиці стилів описують правила форматування елементів за допомогою властивостей і допустимих значень цих властивостей. Для кожного елемента можна використовувати обмежений набір властивостей, інші властивості не будуть чинити на нього ніякого впливу.

Оголошення стилю складається з двох частин: елемента вебсторінки - селектора, і команди форматування - блоку оголошення. Селектор повідомляє браузеру, який саме елемент форматувати, а в блоці оголошення (код в фігурних дужках) перераховуються форматує команди - властивості і їх значення.

Зовнішня таблиця стилів являє собою текстовий файл з розширенням .css, в якому знаходиться набір CSS-стилів елементів. Файл створюється в редакторі коду, так само як і HTML-сторінка. Всередині файлу можуть містяться тільки стилі, без HTMLрозмітки. Зовнішня таблиця стилів підключається до веб-сторінці за допомогою тега <link>, розташованого усередині розділу <head> </ head>. Такі стилі працюють для всіх сторінок сайту.

До кожної веб-сторінці можна приєднати кілька таблиць стилів, додаючи послідовно кілька тегів <link>, вказавши в атрибуті тега media призначення даної таблиці стилів. rel = "stylesheet" вказує тип посилання (посилання на таблицю стилів).

<head>

<link rel="stylesheet" href="css/style.css">

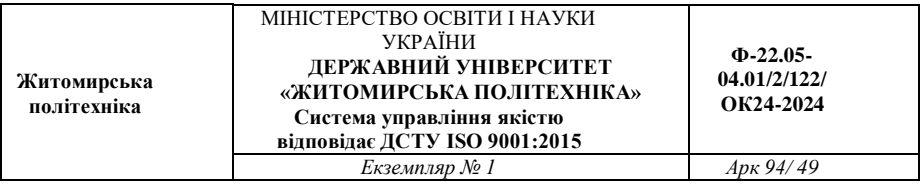

<link rel="stylesheet" href="css/assets.css" media="all"> </head> Атрибут type = "text / css" не  $\epsilon$  обов'язковим за стандартом HTML5, тому його можна не вказувати. Якщо атрибут відсутній, за замовчуванням використовується значення type = "text / css".

# **Внутрішні стилі**

Внутрішні стилі вбудовуються в розділ <head> </ head> HTMLдокумента і визначаються всередині тега  $\langle$ style $\rangle \langle$  style $\rangle$ . Внутрішні стилі мають пріоритет над зовнішніми, але поступаються вбудованим стилям (заданим через атрибут style).

 $\langle Head \rangle \langle Style \rangle h1, h2$  { color: red;

font-family: "Times New Roman", Georgia, Serif; line-height: 1.3em;

} </ Style> </ Head>  $<$ Body $>$ ...

```
</ Body>
```
# **Вбудовані стилі**

Коли ми пишемо вбудовані стилі, ми пишемо CSS-код в HTMLфайл, безпосередньо всередині тега елемента за допомогою атрибута style:

<P style = "font-weight: bold; color: red;"> Зверніть увагу на цей текст. </ P>

Такі стилі діють тільки на той елемент, для якого вони задані. **Правило @import** 

Правило @import дозволяє завантажувати зовнішні таблиці стилів. Щоб директива @import працювала, вона повинна розташовуватися в таблиці стилів (зовнішньої чи внутрішньої) перед усіма іншими правилами:

<Style>

@import url (mobile.css);

p {

font-size: 0.9em;

color: grey; }

</ Style>

Правило @import також використовується для підключення вебшрифтів:

@import url

(https://fonts.googleapis.com/css?family=Open+Sans&subset=lati n,cyril lic);

# **Види селекторів**

Селектори представляють структуру веб-сторінки. З їх допомогою створюються правила для форматування елементів вебсторінки. Селекторами можуть бути елементи, їх класи і ідентифікатори, а також псевдокласи і псевдоелементи.

# **Універсальний селектор**

Відповідає будь-якому HTML-елементу. Наприклад, \* {margin: 0;} обнулить зовнішні відступи для всіх елементів сайту. Також селектор може використовуватися в комбінації з псевдоклас або псевдоелементи: \*: after {CSS-стилі}, \*: checked {CSS-стилі}.

# **Селектор елемента**

Селектори елементів дозволяють форматувати всі елементи даного типу на всіх сторінках сайту. Наприклад, h1 {font-family: Lobster, cursive;} задасть загальний стиль форматування всіх заголовків h1. **Селектор класу** 

Селектори класу дозволяють задавати стилі для одного і більше елементів з однаковим ім'ям класу, розміщених в різних місцях сторінки або на різних сторінках сайту. Наприклад, для створення заголовка з класом headline необхідно додати атрибут class зі значенням headline в відкриває тег <h1> і задати стиль для

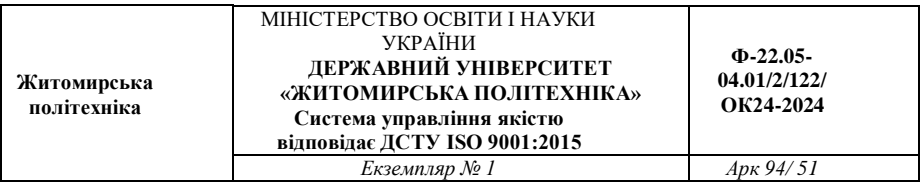

зазначеного класу. Стилі, створені за допомогою класу, можна застосовувати до інших елементів, не обов'язково даного типу.

 $\leq$ H1 class = "headline"> Інструкція користування персональним комп'ютером  $\langle h1 \rangle$  headline {

text-transform: uppercase;

color: lightblue;

}

## **Селектор ідентифікатора**

Селектор ідентифікатора дозволяє форматувати один конкретний елемент. Ідентифікатор id повинен бути унікальним і на одній сторінці може зустрічатися тільки один раз.

<Div id = "sidebar"> </ div>

#sidebar { width: 300px;

float: left: }

### **Селектор нащадка**

Селектори нащадків застосовують стилі до елементів, розташованим всередині елемента-контейнера. Наприклад, ul li  $\{\text{textnormal{text}}: \text{uppercase}\}$  - вибере всі елементи li, є нащадками всіх елементів ul.

Якщо потрібно відформатувати нащадки певного елемента, цього елементу потрібно задати стильовий клас:

p.first a {color: green;} - даний стиль застосується до всіх поси-

лань, нащадкам абзацу з класом first; p .first a {color: green;} якщо додати пробіл, то будуть стилізо-

вані посилання, розташовані всередині будь-якого тега класу .first, який є нащадком елемента <p>;

.first a {color: green;} - даний стиль застосується до будь-якому посиланню, розташованої усередині іншого елемента, позначеного класом .first.

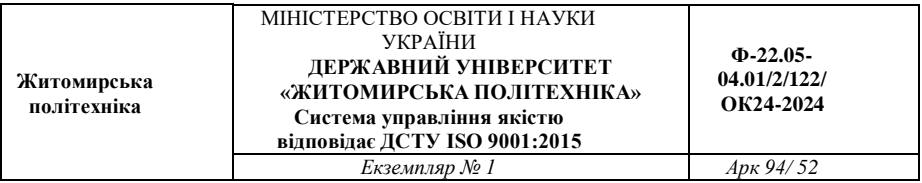

# **Дочірній селектор**

Дочірній елемент є прямим нащадком містить його елемента. У одного елемента може бути кілька дочірніх елементів, а батьківський елемент у кожного елемента може бути тільки один. Дочірній селектор дозволяє застосувати стилі тільки якщо дочірній елемент йде відразу за батьківським елементом і між ними немає інших елементів, тобто дочірній елемент більше ні в що не вкладено.

Наприклад, p> strong - вибере всі елементи strong, є дочірніми по відношенню до елементу p. **Сестринський селектор** 

Сестринські відносини виникають між елементами, що мають загального батька. Селектори сестринських елементів дозволяють вибрати елементи з групи елементів одного рівня.

h1 + p - вибере все перші абзаци, що йдуть безпосередньо за

будь-яким тегом <h1>, не зачіпаючи інші абзаци; h1 ~ p вибере все абзаци, які є сестринськими по відношенню

до будь-якого заголовку h1 і йдуть відразу після нього.

# **Селектор атрибуту**

Селектори атрибутів вибирають елементи на основі імені атрибута або значення атрибута:

[Атрибут] - все елементи, що містять вказаний атрибут, [alt] все елементи, для яких заданий атрибут alt; селектор [атрибут] елементи даного типу, що містять вказаний

атрибут, img [alt] - тільки картинки, для яких заданий атрибут alt; селектор [атрибут = "значення"] - елементи даного типу, що мі-

стять вказаний атрибут з конкретним значенням, img [title =

"flower"] - все картинки, назва яких містить слово flower; селектор [атрибут ~ = "значення"] - елементи частково містять

дане значення, наприклад і для елемента задано кілька класів через пробіл, р [class  $\sim$  =

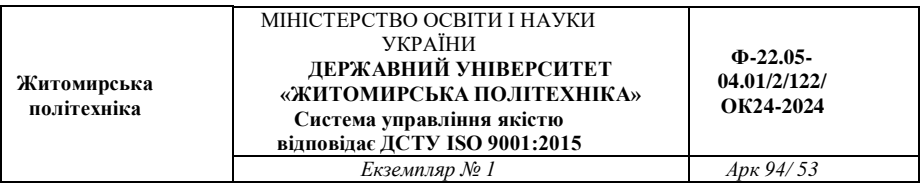

"feature"] - абзаци, ім'я класу яких містить feature; селектор [атрибут | = "значення"] - елементи, список значень ат-

рибута яких починається з вказаного слова, р  $|$ class  $|$  = "feature"] - абзаци, ім'я класу яких feature або починається на feature; селектор [атрибут  $\wedge$  = "значення"] - елементи, значення атрибута яких починається з вказаного значення, а [href  $\wedge$  = "http: //"] - всі посилання, що починаються на http: //; селектор [атрибут \$ = "значення"] - елементи, значення атрибута яких закінчується вказаним значенням, img [src  $\gamma$  = ". png"] - все картинки в форматі png; селектор [атрибут \* = "значення"] - елементи, значення атрибута яких містить в будь-якому місці вказане слово, a [href \* = "book"] - всі посилання, назва яких містить book.

#### **Селектор псевдокласу**

Псевдокласи - це класи, практично не прикріплені до HTMLтегами. Вони дозволяють застосувати CSS-правила до елементів при здійсненні події або підпорядковується певним правилом. Псевдокласи характеризують елементи з наступними властивостями:

: Link - не відвідування посилання;

: Visited - відвідана посилання;

: Hover - будь-який елемент, за яким проводять курсором миші;

: Focus - інтерактивний елемент, до якого перейшли за допомогою клавіатури або активували за допомогою миші;

: Active - елемент, який був активізований користувачем;

: Valid - поля форми, вміст яких пройшло перевірку в браузері на відповідність зазначеного типу даних;

: Invalid - поля форми, вміст яких не відповідає вказаним типом даних;

: Enabled - всі активні поля форм;

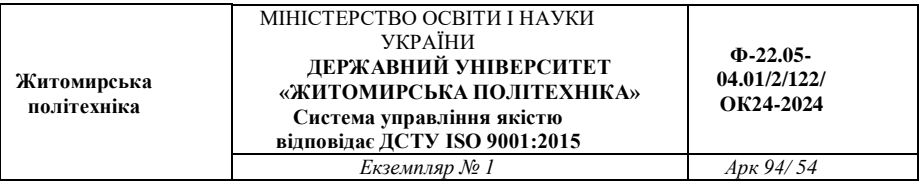

: Disabled - заблоковані поля форм, тобто, що знаходяться в неактивному стані;

: In-range - поля форми, значення яких знаходяться в заданому діапазоні;

: Out-of-range - поля форми, значення яких не входять у встановлений діапазон;

: Lang () - елементи з текстом на зазначеному мовою;

: Not (селектор) - елементи, які не містять вказаний селектор клас, ідентифікатор, назва або тип поля форми -: not ([type =

"submit"]);

: Target - елемент з символом #, на який посилаються в документі;

: Checked - виділені (вибрані користувачем) елементи форми.

#### **Селектор структурних псевдокласів**

Структурні псевдокласи відбирають дочірні елементи відповідно до параметром, зазначеним в круглих дужках:

: Nth-child (odd) - непарні дочірні елементи;

: Nth-child (even) - парні дочірні елементи;

: Nth-child (3n) - кожен третій елемент серед дочірніх;

: Nth-child  $(3n + 2)$  - вибирає кожен третій елемент, починаючи з другого дочірнього елемента (+2);

: Nth-child  $(n + 2)$  - вибирає всі елементи, починаючи з другого;

: Nth-child (3) - вибирає третій дочірній елемент;

: Nth-last-child () - в списку дочірніх елементів вибирає елемент із зазначеним місцем розташування, аналогічно з: nth-child (), але починаючи з останнього, в зворотну сторону;

: First-child - дозволяє оформити тільки найперший дочірній елемент тега;

: Last-child - дозволяє форматувати останній дочірній елемент тега;

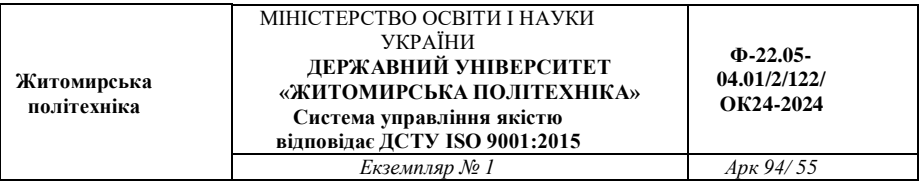

: Only-child - вибирає елемент, який є єдиним дочірнім елементом;

: Empty - вибирає елементи, у яких немає дочірніх елементів;

: Root - вибирає елемент, який є кореневим в документі елемент html.

**Селектор структурних псевдокласів типу** Вказують на конкретний тип дочірнього тега:

: Nth-of-type () - вибирає елементи за аналогією з: nth-child (), при цьому бере до уваги тільки тип елемента;

: First-of-type - вибирає перший дочірній елемент даного типу;

: Last-of-type - вибирає останній елемент даного типу;

: Nth-last-of-type () - вибирає елемент заданого типу в списку елементів відповідно до зазначеного місцем розташування, починаючи з кінця;

: Only-of-type - вибирає єдиний елемент зазначеного типу серед дочірніх елементів батьківського елемента.

### **Селектор псевдоелемента**

Псевдоелементи використовуються для додавання вмісту, яке генерується за допомогою властивості content:

: First-letter - вибирає першу букву кожного абзацу, застосовується тільки до блокових елементів;

: First-line - вибирає перший рядок тексту елемента, застосовується тільки до блокових елементів;

: Before - вставляє генерується вміст перед елементом; : After додає генерується вміст після елемента.

### **Комбінація селекторів**

Для більш точного відбору елементів для форматування можна використовувати комбінації селекторів:

a [href] [title] - вибере всі посилання, для яких задані атрибути href i title; img [alt  $* = "css"]$ : nth-of-type (even) - вибере всі парні картинки,

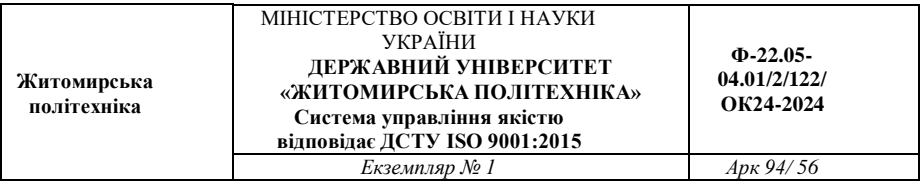

альтернативний текст яких містить слово css. **Групування селекторів** 

Один і той самий стиль можна одночасно застосувати до кількох елементів. Для цього необхідно в лівій частині оголошення перерахувати через кому потрібні селектори:

h1, h2, p, span { color: tomato; background: white;

}

## **CSS. Параметри шрифту**

Розглянемо основні атрибути стилю, які задають різні параметри шрифту.

1) font-family - найменування шрифту

Ім'я шрифту задається атрибутом стилю font-family fontfamily:  $\leq$  font 1, font 2, ..., font  $n$  | inherit

Імена шрифтів задаються у вигляді стандартних назв шрифтів. Якщо ім'я шрифту складається з декількох слів, воно береться в лапки. Якщо відразу задається кілька шрифтів, вони розділяються комами. Якщо ім'я шрифту задається у вбудованому стилі, замість лапок використовують апострофи (якщо ім'я шрифту складається з декількох слів).

*ПРИКЛАД:* 

P {font-family: Verdana}

H2 {font-family: Arial, "Times New Roman", Tahoma}

<H3 STYLE = "font-family: 'Courier New'">

Браузер намагається відобразити текст шрифтом (якщо їх вказано кілька), який вказаний в списку першим. Якщо такого шрифту немає на комп'ютері користувача, браузер намагається відобразити текст наступним шрифтом, і так далі, за списком. Якщо на комп'ютері не встановлено жодного із зазначених шрифтів, браузер відобразить текст шрифтом, який встановлений за замовчуванням на комп'ютері користувача. Якщо комп'ютер працює під управлінням системи Windows, на ньому повинні бути

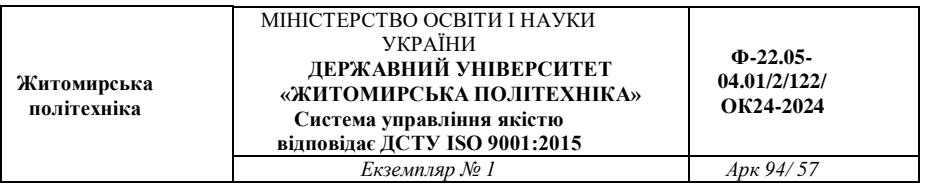

встановлені найпопулярніші шрифти, які використовуються на більшості веб-сайтів - Arial, Times New Roman, Verdana, Tahoma, Courier.

Багато веб-майстрів, щоб уникнути різного роду несподіванок при відображенні html-сторінки, в списку шрифтів задають не тільки імена шрифтів, але і один з п'яти родин шрифтів, який зазвичай вказують в кінці списку:

serif - шрифти із зарубками (Times New Roman, Bodoni, Garamond ...); sans-serif - шрифти без зарубок (Arial, Helvetica ...); cursive - шрифти, що імітують рукописний текст; fantasy декоративні шрифти; monospace - моноширинних шрифти.

Особливе значення inherit вказує браузеру, що елемент вебсторінки, до якого прив'язують стиль, успадковує значення параметра у батьківського елементу. Це значення за замовчуванням, тому, його зазвичай не вказують.

Стосовно до атрибуту font-family особливе значення inherit вказує, що текст елемента html-сторінки буде відображений тим же шрифтом, що і текст батьківського елемента.

2) font-size - розмір шрифту

Розмір шрифту можна задавати двома способами: числовим значенням; символьним значенням. У свою чергу числове значення розміру шрифту можна задавати в абсолютних або відносних величинах.

*ПРИКЛАД:*  P {font-size: 12px} H1 {font-size: 120%} EM {font-size: small} 3) color - колір тексту

Колір тексту можна задавати або визначеним назвою, або RGBкодом. *ПРИКЛАД:* 

P {color: Red} H1 {color: # FF00FF}

RGB-код починається з символу фунта # і числа в шістнадцятковому форматі, яке визначає інтенсивність червоного, зеленого і синього складових кольору. Значення # 000000 відповідає чорному кольору; #FFFFFF - Білому.

4) Opacity - ступінь прозорості

Атрибут стилю opacity вказує ступінь прозорості тексту (або іншого елемента html-сторінки):

opacity: <0..1>

Ступінь прозорості задається числовим значенням в діапазоні від 0 до 1: 0 - відповідає повної прозорості тексту; 1 - відповідає повною видимості тексту.

*ПРИКЛАД:*

EM {opacity: 0.4}

Зверніть увагу, що в якості десяткового роздільника в числі, яке задає ступінь прозорості, повинна використовуватися точка.

Атрибут opacity має вкрай обмежене застосування, і не використовується в звичайному тексті, щоб не вводити користувача сайту в подив. Прозорість рекомендується використовувати для створення спеціальних ефектів.

5) font-weight - ступінь "жирності" шрифту Можливі значення атрибута font-weight: normal - стандартна "жирність" шрифту; bold - напівжирний шрифт;

bolder - відносне значення, представляє наступну ступінь "жир-

ності" в бік збільшення; lighter - відносне значення, представляє наступну ступінь "жир-

ності" в сторону зменшення; 100 - мінімальна "жирність" шрифту; 200

300

400 - стандартна "жирність" шрифту (відповідає normal);

500

600

700 - напівжирний шрифт (відповідає bold); 800

900 - максимальна "жирність" шрифту.

*ПРИКЛАД:* 

EM {font-weight: bold}

6)font-style - накреслення шрифту Можливі значення fontstyle: normal - звичайний шрифт;

italic - курсив; oblique - декоративне зображення шрифту, схоже на курсив. 7)font-decoration - декоративне "прикраса" шрифту Можливі п'ять значень font-decoration: none - скасовує всі "прикраси" шрифту, які були раніше задані

для шрифту батьківського елементу; underline - підкреслення тексту (не рекомендується застосовува-

ти, оскільки підкреслений текст у відвідувача зазвичай асоціюється з гіперпосиланням); overline - створює лінію над текстом; line-through - закреслений текст; blink - миготливий текст (підтримується не всіма браузерами). 8)font-variant - задає вигляд малих літер Можливі значення атрибута font-variant: normal звичайний текст;

small-caps - малі літери шрифту виглядають аналогічно пропис-

них, але меншого розміру.

9)text-transform - дає змогу змінювати регістр символів тексту Можливі значення text-transform: capitalize - перетворення першої літери кожного слова до верх-

нього регістру; uppercase - перетворення всього тексту до верхнього регістру; lowercase - перетворення всього тексту до

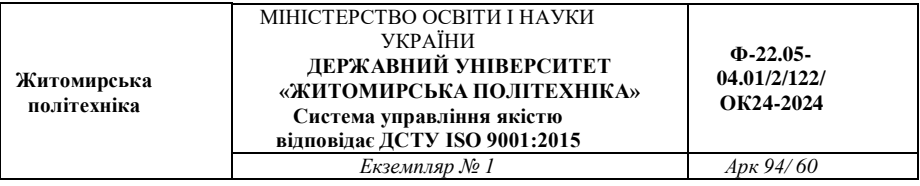

нижнього регістру; none - залишає текст в початковому вигляді. 10)line-height - висота рядка тексту

Висоту рядка тексту можна задавати абсолютно чи відносно. *ПРИКЛАД:* 

P {line-height: 5px}

EM {line-height: 2}

STRONG {line-height: normal}

У першому прикладі задається висота рядка тексту в 5 пікселів; у другому прикладі - поточна висота рядка тексту множиться на 2; в третьому прикладі - атрибут повертає управління висотою рядка тексту браузеру.

11) letter-spacing - відстань між символами тексту

Відстань, заданий в letter-spacing, додається до поточного, встановленому браузером. Значення може бути позитивним (символи шрифту розташовуються далі один від одного) або негативним (символи шрифту розташовуються ближче один до одного і навіть можуть наїжджати один на одного). Значення normal встановлює нульове додаткове відстань.

*ПРИКЛАД:*

P {letter-spacing: 5px}

EM {letter-spacing: -2pt}

STRONG {letter-spacing: normal}

Атрибут стилю letter-spacing не підтримує значення inherit

12) word-spacing - додаткова відстань між словами

Можливі значення і поведінку атрибута word-spacing аналогічні letter-spacing.

13)font - одночасне визначення декількох параметрів шрифту

Обов'язковою параметром атрибута стилю font є ім'я шрифту, інші параметри можуть бути відсутніми. Значення параметрів відокремлюються один від одного пробілами.

ПРИКЛАД:

P {font: italic 14px "Courier New"}

**Житомирська політехніка**

### **Завдання на лабораторну роботу**

**Завдання 1.** Створити статтю оформлену "плаваючими" зображеннями (див. рис. 4.1).

Теги для використання: <img>, <h2>, <p>.

Нові властивості CSS: float.

#### Таємниці космосу

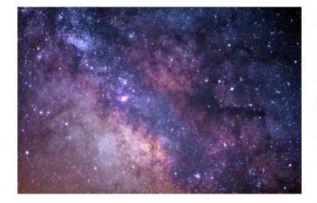

Космос заворожує нас своєю непохитною таємничістю. Небесні тіла, зорі, планети - все це лиш краплина в безмежному океані Всесвіту. Ми, люди, завжди мріяли дізнатися більше про космос і його таємниці. Космічні агенції та обсерваторії по всьому світу намагаються розгадати таємниці космосу, досліджуючи

планети, галактики, чорні діри та інші космічні явиша. Кожне нове відкриття дає нам більше уявлення про складність Всесвіту.

Сучасні дослідження космосу дозволяють нам пізнавати далекі галактики, вивчати утворення планет та зоряних систем, розкривати секрети темних матерій та енергій, що заповнюють Всесвіт. Кожен космічний апарат, який ми відправляємо у космос, відкриває нові горизонти для науки та для людства в цілому. Освоєння космосу - це наша майбутня мета.

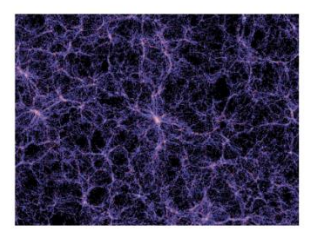

# Рис. 4.1

**Завдання 2.** Створити список блоків з картинками (див. рис. 4.2). Теги для використання: <div>, <img>, <h2>, <hr>, <p>. Нові властивості CSS: float, clear, border-radius. Вимоги:

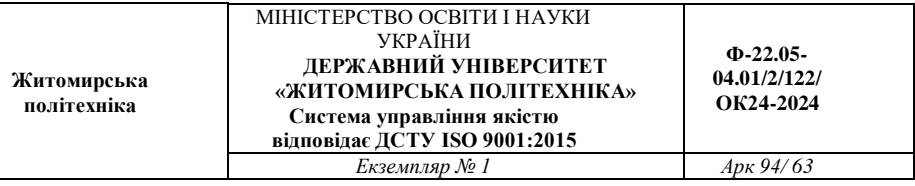

- Надати елементам адаптивність (при зменшенні вікна браузеру, елементи повинні переходити на новий рядок (див. рис. 4.3)).
- Мінімум шість блоків.
- Наявність внутрішніх та зовнішніх відступів.
- Елементи із забороною float.

Приклад результату (при різних розмірах вікна):

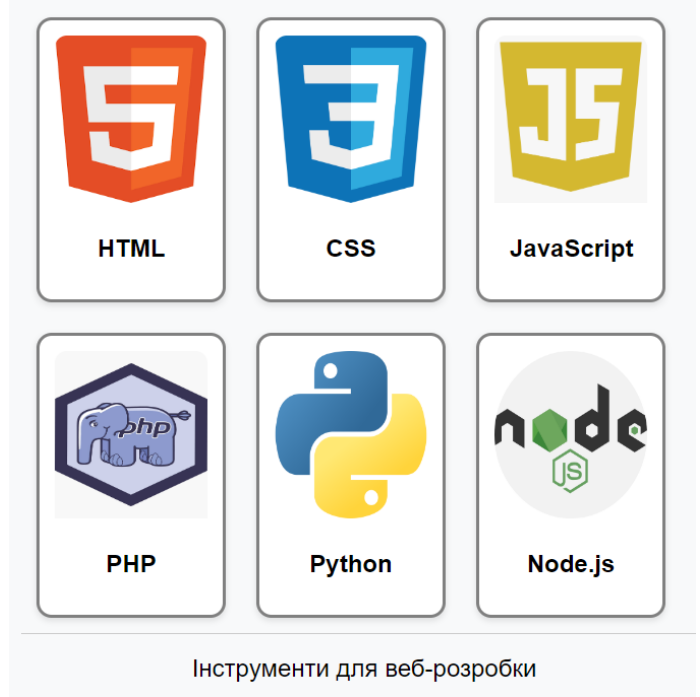

Рис. 4.2

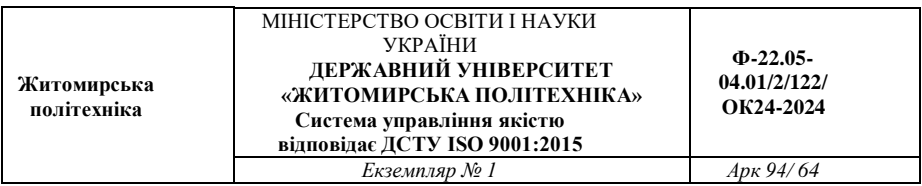

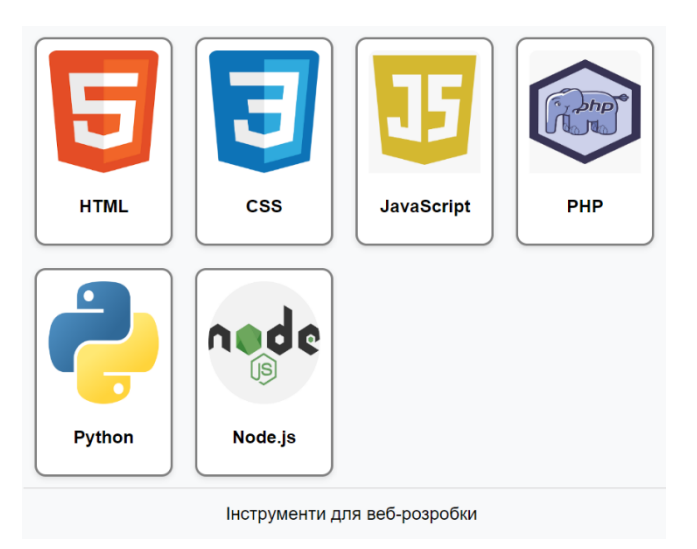

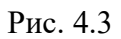

**Завдання 3.** Створити сайт із галереєю зображень (див. 4.4).

Теги для використання: <div>, <img>.

Сторінка має містити:

- заголовок;
- активне (велике) зображення;
- список маленьких зображень;
- рамки мають накладатись.

Приклад виконання:

**Житомирська політехніка**

#### МІНІСТЕРСТВО ОСВІТИ І НАУКИ УКРАЇНИ **ДЕРЖАВНИЙ УНІВЕРСИТЕТ «ЖИТОМИРСЬКА ПОЛІТЕХНІКА» Система управління якістю відповідає ДСТУ ISO 9001:2015** *Екземпляр № 1 Арк 94/ 65*

**Ф-22.05- 04.01/2/122/ ОК24-2024**

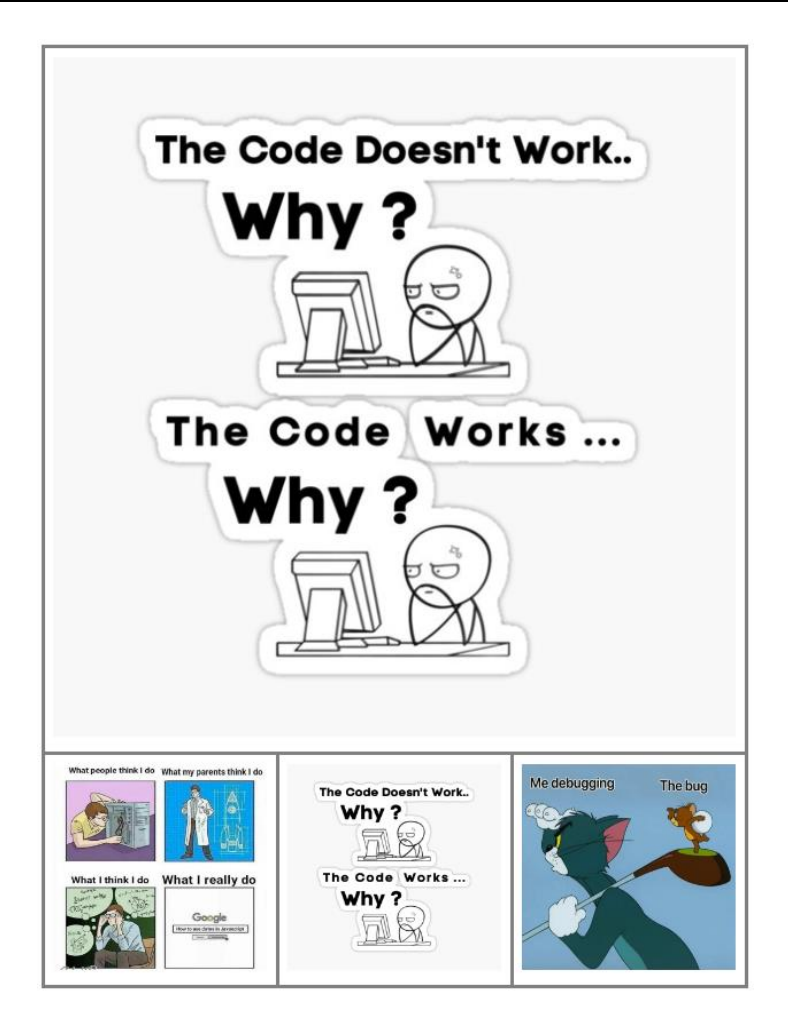

Рис. 4.4

**Завдання 4.** Створити анімований footer (див. рис. 4.5). Теги для використання: <div>, <img>, <ul>, <li>, <hr>, <p>.

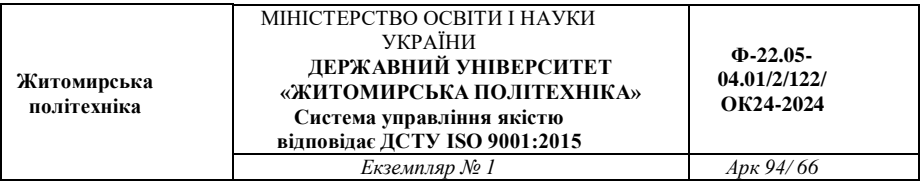

Нові селектори CSS: :hover Нові властивості CSS: transition, filter

Вимоги:

- наявність 3-ьох колонок;
- мінімум один блок із декількома зображеннями, які розташовані в ряд;
	- зображення мають бути посиланнями;
- при наведенні на інформаційні елементи футеру, їх колір має плавно змінюватись;
	- наявність елементів із забороною float.

Приклад виконання:

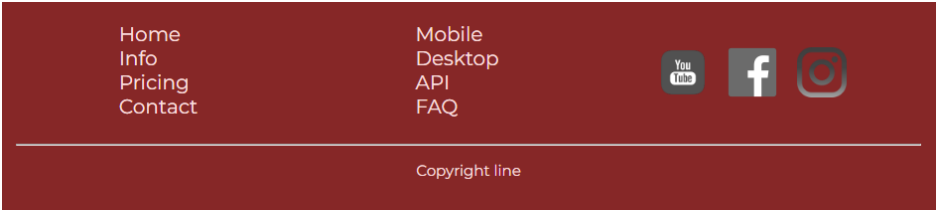

Рис. 4.5

**Завдання 5.** Створити сторінку з базовою структурою сайту (див. рис. 4.6)**.**

Теги для використання: <header>, <footer>, <main>, <article>, <section>, <aside>, <nav> та інші теги семантичної розмітки html.

Сайт має містити:

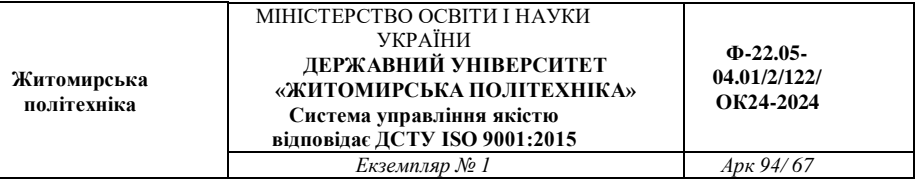

- шапку (із горизонтальними елементами);
- **анімоване** меню;
- бокові панелі;
- основний блок(всередині текст та підблоки);
- футер.

### **Шаблон виконання:**

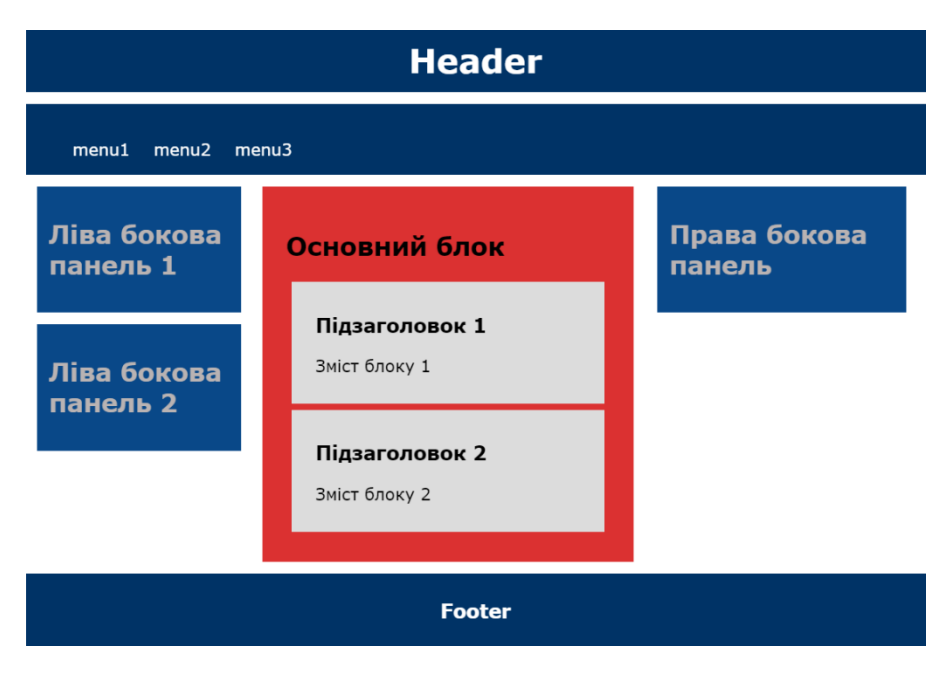

Рис. 4.6

*Оформити звіт. Завантажити на git.ztu.edu.ua та надати доступ своєму викладачу.* 

**Контрольні запитання:**

- 1. Як створити колонки за допомогою float у CSS?
- 2. Як вирівняти блоки, які використовують float, у вебсторінці?
- 3. Як уникнути обтікання (перекриття) елементів при використанні float?
- 4. Чому важливо після float елементу вставляти "clear"?
- 5. Як вирішити проблему "float containment" (обмеження float) у CSS?
- 6. Які інші методи позиціонування доступні у CSS поряд із float?

# **Лабораторна робота № 5 ПОЗИЦІЮВАННЯ ЕЛЕМЕНТІВ (position:relative/absolute).**

*Мета заняття:* Навчитися створювати вебсторінки, позиціонувати елементи з використанням властивостей CSS :relative/absolute/fixed/sticky/static».

# **Теоретичні відомості CSS позиціонування**

*Схеми позиціонування Нормальний потік*

Нормальний потік включає блоковий контекст форматування (елементи з display block, list-item або table), рядковий (вбудований) контекст форматування (елементи з display inline, inline-block або inline-table), і відносне і «липке» позиціонування елементів рівня блоку і рядки.

*Обтікання*

У моделі обтікання блок видаляється з нормального потоку і позиціонується вліво або вправо. Вміст обтікає праву сторону елемента з float: left і ліву сторону елемента з float: right.

*Абсолютне позиціонування*

У моделі абсолютного позиціонування блок повністю видаляється з нормального потоку і йому присвоюється позиція щодо контейнерного блоку. Абсолютне позиціонування реалізується за допомогою значень position: absolute; і position: fixed;.

# *Вибір схеми позиціонування*

Властивість position визначає алгоритм розрахунку положення блоку. Властивість не успадковується.

static

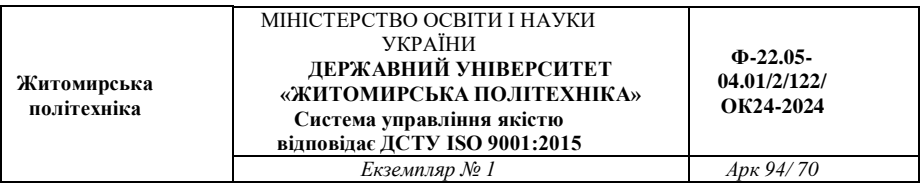

Блок розташовано згідно з нормальним потоком. Властивості top, right, bottom і left не застосовуються. Значення за замовчуванням.

relative

Положення блоку розраховується відповідно до нормального потоком. Потім блок зміщується щодо його нормального положення і у всіх випадках, включаючи елементи таблиці, не впливає на положення будь-яких наступних блоків. Проте, таке зміщення може привести до перекриття блоків, а також до появи смуги прокрутки в разі переповнення.

absolute

Положення блоку (розмір) задається за допомогою властивостей top, right, bottom і left. Ці властивості визначають явне зміщення щодо його контейнерного блоку. Абсолютно позиційовані блоки повністю видаляється з нормального потоку, не впливаючи на розташування сестринських елементів.

Вміст абсолютно позиційованого елемента не може обтікати інші блоки. Абсолютно позиційований блок може приховувати вміст іншого блоку в залежності від значення z-index блоків що його перекривають.

fixed

Фіксоване позиціонування аналогічно абсолютному позиціонуванню, з відмінністю в тому, що для внутрішнього блока контейнером встановлюється вікно браузера. Такий блок повністю видаляється з потоку документа і не має позиції щодо будь-якої частини документа. Фіксовані блоки не переміщуються при прокручуванні документа.

*position: static; position: relative; position: absolute; position: sticky;*

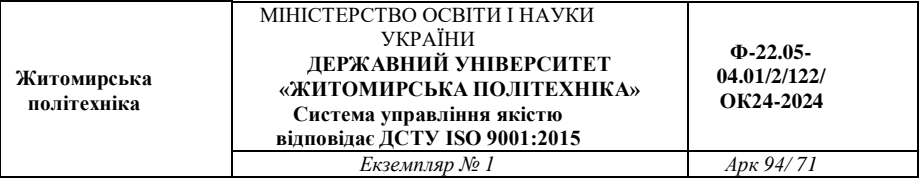

*position: fixed; position: initial; position: inherit;* Переміщення блоків властивості top, right, bottom, left. top: 10px; top: 2em;

top: 50%; top: auto; top: inherit;

top: initial;

Визначення накладання z-index

z-index: auto;

- z-index: 0;
- z-index: 5;
- z-index: 999;
- $z$ -index:  $-1$ :
- z-index: inherit;

z-index: initial;

Без задання властивості z-index

Кореневий елемент <html>, який містить всі елементи вебсторінки.

Блокові елементи, не плаваючі і непозиціоновані.

Плаваючі float непозиціоновані елементи в порядку їх розташування у вихідному коді.

Рядкові непозиціоновані елементи (текст, зображення).

Позиційовані position елементи в порядку їх слідування у вихідному коді. Останній з них буде розташований на передньому плані.

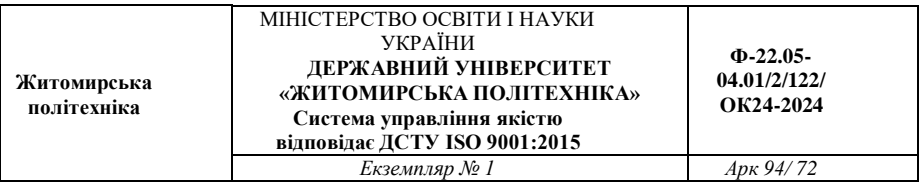

Властивість z-index створює новий контекст накладання. Вона дозволяє змінити порядок накладання позиціонування елементів. Елементи будуть відображатися на сторінці в наступному порядку (якщо для них не задані властивості, що впливають на контекст накладання - opacity, filter, transform):

Кореневий елемент <html>, який містить всі елементи вебсторінці

Позиційований елементи з від'ємним значенням z-index.

Блокові елементи, не плаваючі і непозиціоновані.

Плаваючі float непозиціоновані елементи в порядку їх розташування у вихідному коді.

Рядкові непозиціоновані елементи (текст, зображення).

Позиційовані елементи зі значеннями z-index: 0; і z-index: auto

;.

## **Завдання на лабораторну роботу:**

**Завдання 1.** Створіть сторінку з відгуками клієнтів. Мінімальна кількість відгуків від різних користувачів – три (див. рис. 5.1).

Нові властивості CSS:

- position:relative,
- position:absolute,
- border-radius.
- top, left,
- box-shadow.
- $calc()$

Приклад виконання:
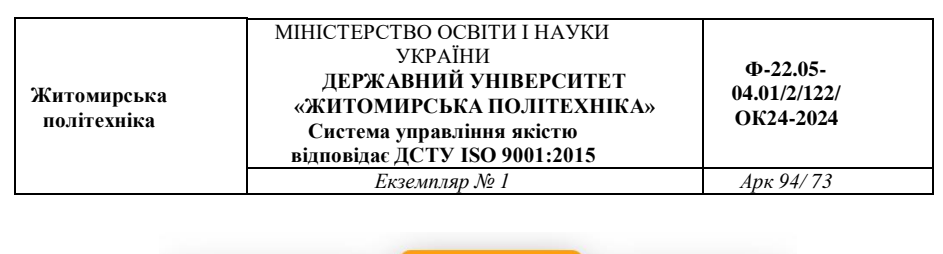

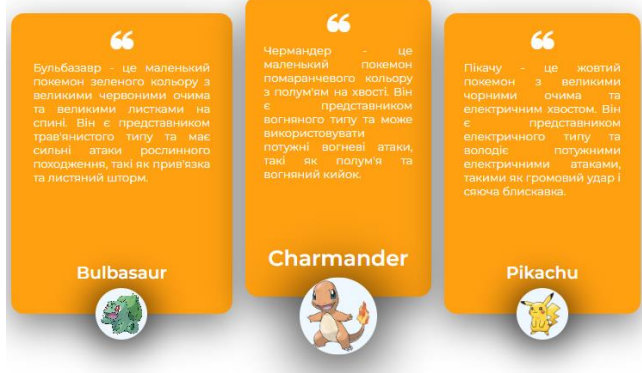

Рис. 5.1

## **Завдання 2.** Створити текстовий діалог (див рис. 5.2).

#### Вимоги:

- До повідомлень від різних людей потрібно прив'язати різні іконки.
- Створіть поле для відображення часу.
- Стиль вхідних та вихідних повідомлень має відрізнятись.

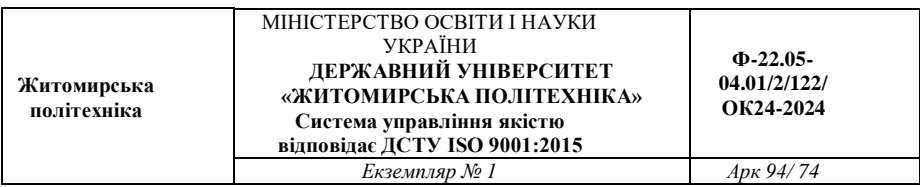

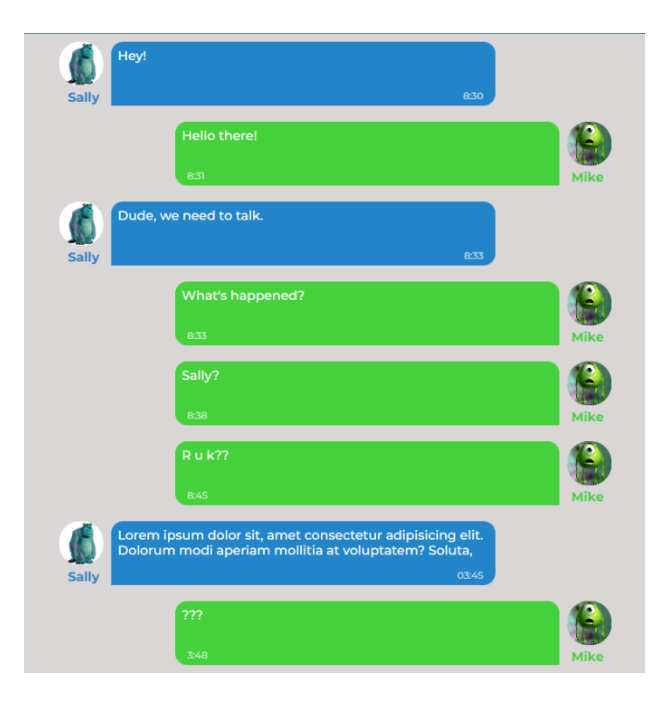

Рис. 5.2

**Завдання 3.** Створити випадаюче меню на вебсторінці (див. рис. 5.3).Створити випадаюче меню. Мінімум 3 рівня. Випадання меню не повинно впливати на інший контент.

Вимоги:

плавність проявлення пунктів меню.

Нові елементи CSS: :hover, >, display:none.

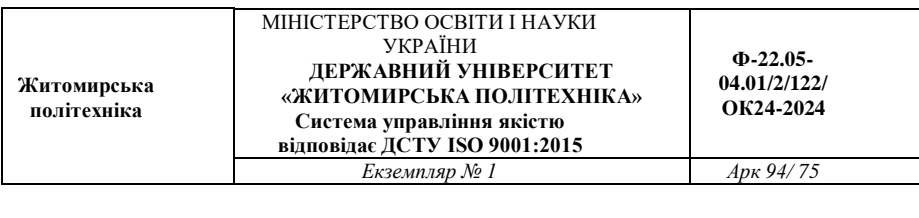

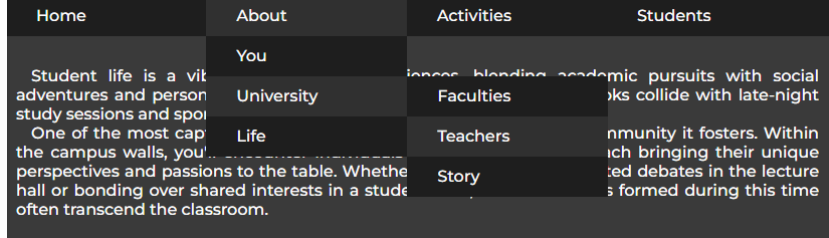

### Рис. 5.3

**Завдання 4.** Створити анімовані інформаційні карти. Додати absolute елементи(іконки, зображення, текстові елем.) (див. рис. 5.4). Додати анімаційні ефекти (:hover, transition, transform, animation)

Вимоги:

- Кожна з карток повинна рухатися у власні координати.
- Після завантаження, всі залишаються на своїх місцях.
- Наявність затримки між рухом карток.
- $\bullet$  3d анімація.

Приклад виконання:

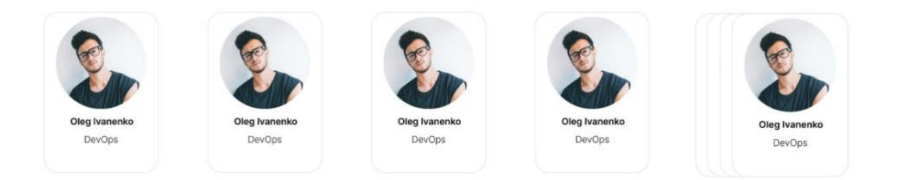

Рис. 5.4

*Оформити звіт. Завантажити на git.ztu.edu.ua та надати доступ своєму викладачу.*

#### **Контрольні питання**

- 1. Що таке блочна модель документа в CSS і які складові вона включає?
- 2. Які основні елементи блочної моделі CSS і що представляє кожен з них?
- 3. Які властивості CSS впливають на розмір блоку (block size) і ширину (width) елемента?
- 4. Що таке внутрішні відступи (padding) в CSS і як вони впливають на блочну модель?
- 5. Як ви можете контролювати зовнішній відступ (margin) елемента в CSS?
- 6. Які можливості є для позиціонування елементів в CSS? Наведіть приклади.
- 7. Що таке відносне позиціонування (relative positioning) в CSS і в чому полягає його відмінність від абсолютного позиціонування (absolute positioning)?
- 8. Як використовувати властивість CSS float для позиціонування елементів?
- 9. Як властивість CSS display впливає на блочну модель і позиціонування елементів?
- 10. Які стратегії можна використовувати для створення резинового (fluid) дизайну на основі блочної моделі?

**Житомирська політехніка**

# **Лабораторна робота № 6**

# **ПОЗИЦІОНУВАННЯ ЕЛЕМЕНТІВ З ВИКОРИСТАННЯМ ТЕХНОЛОГІЇ «FLEXBOX».**

*Мета:* «Навчитися створювати вебсторінки з позиціонуванням елементів з використанням flexbox технології»

## **Теоретичні відомості**

### **Flexbox**

Flexbox складається з гнучкого контейнера (flex container) і гнучких елементів (flex items). Гнучкі елементи можуть вибудовуватися в рядок або стовпчик, а вільний простір розподіляється між ними різними способами.

```
Flex-контейнер
.flex-container {
display: -webkit-flex; 
display: flex; 
}
.flex-container {
display: -webkit-inline-flex;
display: inline-flex; 
}
```

```
Flex-елементи
```
Відразу стають display:block

margin не схлопуються, margin: auto; розширюються, поглинаючи додатковий простір у відповідному просторі. Їх можна використовувати для вирівнювання або розсовування суміжних flex-елементів.

Автоматичний мінімальний розмір flex-елементів за замовчуванням є мінімальним розміром його вмісту, тобто minwidth: auto;. Для контейнерів з прокруткою автоматичний мінімальний розмір зазвичай дорівнює нулю.

Напрямок головної осі: flex-direction .flex-container { display: -webkit-flex; -webkit-flex-direction: row-reverse; display: flex; flex-direction: row-reverse; } *Багаторядковість flex-контейнера:flex-wrap.* Короткий запис напрямку і багаторядковості flex-flow: row nowrap .flex-container { display: -webkit-flex; -webkit-flex-flow: row wrap; display: flex; flex-flow: row wrap; } *Порядок відображення елементів order* flex-container { display: -webkit-flex;

```
display: flex;
}
.flex-item {
-webkit-order: 1;
order: 1;
}
```
Спочатку всі flex-елементи мають order: 0;. При заданні значення від -1 для елемента він переміщається в початок рядка, значення 1 - в кінець. Якщо кілька flex-елементів мають однакове значення order, вони будуть відображатися відповідно до вихідним порядком

# *Розширення елементів:flex-grow*

Властивість визначає коефіцієнт зростання одного flexелемента щодо інших flex-елементів в flex-контейнері при розподілі вільного простору. Якщо сума значень flex-grow flexелементів в рядку менше 1, вони займають менше 100% вільного простору. Властивість не успадковується.

```
.flex-container {
display: -webkit-flex;
display: flex;
}
.flex-item {
-webkit-flex-grow: 3; 
flex-grow: 3;
}
Стиснення елементів:flex-shrink
```
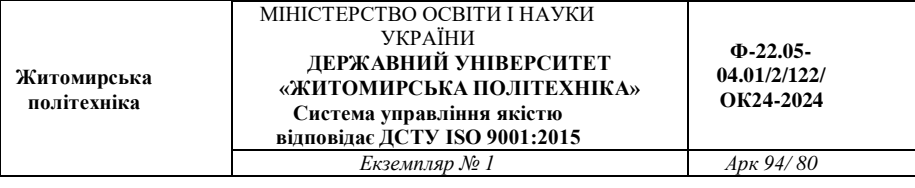

```
.flex-container {
display: -webkit-flex;
display: flex;
}
.flex-item {
-webkit-flex-shrink: 3; 
flex-shrink: 3;
}
```

```
Базовий розмір:flex-basis
```
Властивість встановлює початковий основний розмір flex-елемента до розподілу вільного простору відповідно до коефіцієнтів гнучкості. Для всіх значень, крім auto і content, базовий гнучкий розмір визначається так само, як width в горизонтальних режимах запису. Процентні значення визначаються щодо розміру flex-контейнера, а якщо розмір не заданий, значенням для flex-basis є розміри його вмісту. Не успадковується.

Вирівнювання по головній осі: justify-content

Вирівнювання по поперечній осі: align-items

.flex-container {

display: -webkit-flex;

-webkit-align-items: flex-start;

display: flex;

align-items: flex-start;

}

```
Завдання на лабораторну роботу:
```
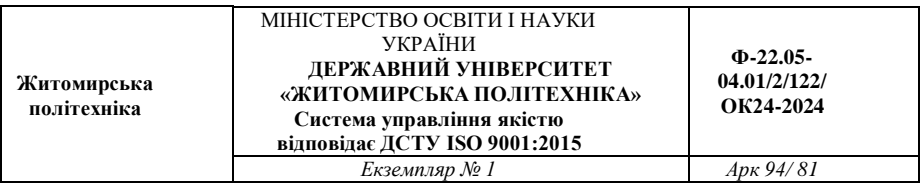

*Завданням даної роботи буде створення вебсайту власної компанії чи приватної справи. Картинки, текст та кольорова гамма мають бути унікальними. У кожному завданні наведені зразки виконання роботи, тому ваша робота може докорінно відрізнятись від прикладу.*

**Завдання 1.** Створити навігаційне меню (див. рис. 6.1).

Вимоги:

- Елементи меню мають бути посиланнями;
- при кліку, користувача має перенести до відповідного розділу (якорі);
- анімаційні ефекти;
- при скролінгу вниз, меню має бути завжди доступним(sticky).

Приклад виконання:

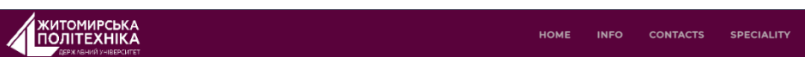

Рис. 6.1

**Завдання 2.** Створити header для вашої сторінки 9 (див. рис. 6.2).

Додати фоновий малюнок, слоган та логотип компанії. Додати анімацію «вильоту» деяким елементам.

Вимоги:

- зображення на фоні має підходити до загальної концепції вебсайту;
- фонове зображення адаптивне;
- до тексту потрібно застосувати анімацію;
- тривалість анімації для текстових елементів має бути різною, та із різною затримкою виконання.

Приклад виконання:

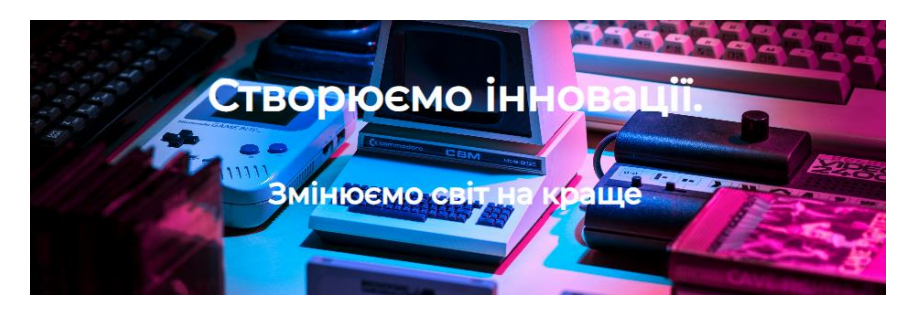

Рис. 6.2.

# **Завдання 3. Інформаційний блок**

Додайте короткий опис вашої компанії. Виконайте стандартні вимоги стилізації (відступи, кольорова гама, пропорції розміру елементів) Обов'язковим є наявність графіки (зображення/відео/аудіоплеєру/карти або інше). Створіть унікальне поєднання тексту та графіки (див. рис. 6.3).

Нові елементи HTML: <iframe>

Вимоги:

Обов'язкове використання <iframe>.

**Житомирська політехніка**

#### МІНІСТЕРСТВО ОСВІТИ І НАУКИ УКРАЇНИ **ДЕРЖАВНИЙ УНІВЕРСИТЕТ «ЖИТОМИРСЬКА ПОЛІТЕХНІКА» Система управління якістю відповідає ДСТУ ISO 9001:2015**

*Екземпляр № 1 Арк 94/ 83*

**Ф-22.05- 04.01/2/122/ ОК24-2024**

#### Державний університет "Житомирська політехніка"

26 березня 2019 відповідно до наказу МОН України № 397 щодо перейменування ЖДТУ змінено назву закладу з е осреднитель одновного технологічного університету на Державний університет «Житомирська політехніка».<br>Житомирського державного технологічного університету на Державний університет «Житомирська політехніка».

2 вересня на пленарному засіданні 2 вересня на пленарному засіданні<br>Верховної Ради України було<br>ухвалено постанову про те, щоб відсвяткувати на державному рівні відсвяткувати на державному рівні<br>сотий ювілей від дня заснування<br>Політичних Державного університету «Житомирська політехніка».

У вересні 2020 року Державний у державнии<br>«Житомирська иния и сурсомитет<br>Університет політехніка» разом з представниками норвезького уряду підписали угоду<br>про реабілітацію учасників АТО/ООС. «Житомирська nonitexuika» рейтингу «Топ-200 Україна» зайняла 53 місце, а серед «Кращих ЗВО північного регіону України» — 2 місце.<br>Серед кращих закладів освіти серед кр.<br>Житомира «Житомирська політехніка» в 2022 році посіла перше Micuo

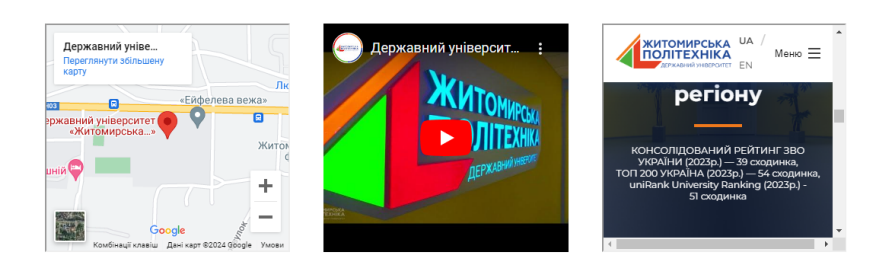

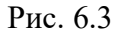

#### **Завдання 4.** Створити галерею зображень (див. рис. 6.4).

Вимоги:

- Мінімум шість блоків;
- анімаційні ефекти при наведенні;
- анімаційний текстовий опис зображень.

**Житомирська політехніка** МІНІСТЕРСТВО ОСВІТИ І НАУКИ УКРАЇНИ **ДЕРЖАВНИЙ УНІВЕРСИТЕТ «ЖИТОМИРСЬКА ПОЛІТЕХНІКА» Система управління якістю відповідає ДСТУ ISO 9001:2015 Ф-22.05- 04.01/2/122/ ОК24-2024** *Екземпляр № 1 Арк 94/ 84*

#### Топ спеціальності

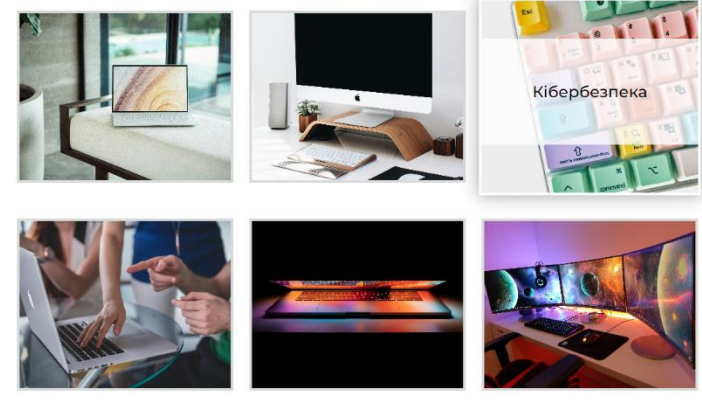

Рис. 6.4

**Завдання 5.** Створити footer на сторінці (див. рис. 6.5).

Додайте footer та заповніть його інформацією (додаткові посилання, підменю, права на роботу(Ваше прізвище), сторінка в соціальних мережах).

Вимоги:

- мінімум шість блоків;
- анімаційні ефекти при наведенні;
- анімаційний текстовий опис зображень.

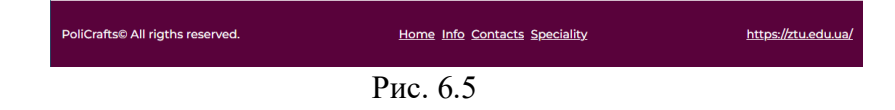

**Завдання 6\*.** Додати адаптивність до вашої вебсторінки.

*Для оцінки 85+ додайте адаптивність вашим завданням.* Нові елементи CSS властивості: @media Вимоги:

- мінімум 3 варіанти (для телефону, планшету та комп'ютера);
- для телефону відключити всі :hover;
- змінюйте кількість колонок та ширину елементів.

## *Оформити звіт. Завантажити на git.ztu.edu.ua та надати доступ своєму викладачу.*

# **Контрольні питання**

- 1. Що таке Flexbox і для чого він використовується в CSS?
- 2. Які основні концепції Flexbox?
- 3. Які контейнери та елементи у Flexbox?
- 4. Як властивість display: flex впливає на елементи у контейнері?
- 5. Як використовувати властивість flex-direction для керування напрямком розміщення елементів у Flexbox?
- 6. Що таке основна (main) ось і перпендикулярна (cross) ось у Flexbox?
- 7. Як властивість justify-content впливає на розміщення елементів уздовж основної осі у Flexbox?
- 8. Як властивість align-items впливає на розміщення елементів уздовж перпендикулярної осі у Flexbox?
- 9. Як використовувати властивість flex-grow для керування пропорційним збільшенням розміру елементів у Flexbox?

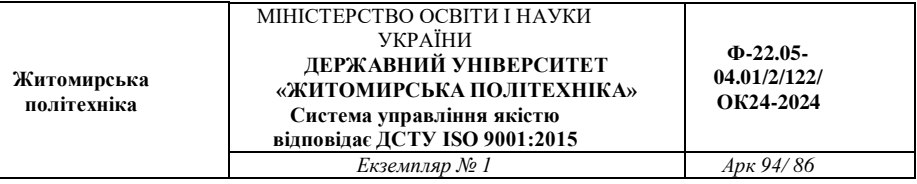

10. Як використовувати властивість flex-wrap для керування обгортанням елементів у Flexbox?

**Житомирська політехніка**

# **Лабораторна робота №7 СТВОРЕННЯ ВЕБСАЙТУ НА ОСНОВІ CSS-ФРЕЙМВОРКУ BOOTSTRAP**

*Мета: «Навчитися створювати вебсайти, використовуючи готові рішення CSS-фреймворку Bootstrap»*

### **Теоретичні відомості**

Bootstrap - це потужний та популярний фреймворк для розробки веб-сайтів і веб-додатків. Він базується на HTML, CSS та JavaScript і містить набір готових стилів, компонентів та інструментів, які значно спрощують процес розробки. Bootstrap дозволяє швидко створювати респонсивні, зручні для користувача та сучасні веб-інтерфейси. Завдяки своїй гнучкості та широкому спектру функціональності, Bootstrap використовується як для створення невеликих проектів, так і для великих корпоративних веб-платформ. Він також має велике спільноту користувачів і багато документації, що полегшує його використання та навчання.

*Основні можливості Bootstrap*

Сітка (Grid System): Одна з ключових особливостей Bootstrap - це його гнучка сітка, яка дозволяє легко розміщувати елементи на сторінці для досягнення бажаного макету. Сітка має різні класи для розміщення елементів у відповідних колонках і рядках.

Компоненти (Components): Bootstrap поставляється з великою кількістю готових компонентів, таких як навігаційні панелі, кнопки, форми, каруселі, модальні вікна, ховер-ефекти

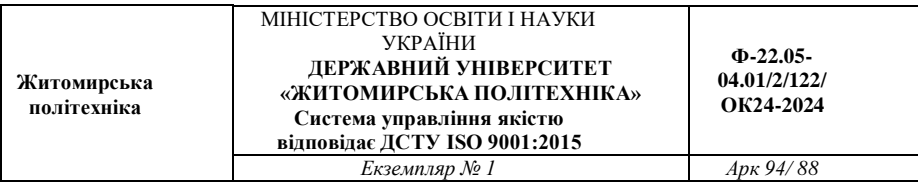

та багато іншого. Ці компоненти можна легко використовувати та налаштовувати за допомогою класів Bootstrap.

Теми (Themes): Bootstrap має можливість налаштування теми, що дозволяє швидко змінювати вигляд вашого сайту або додатка за допомогою зміни кольорів, шрифтів, фонів та інших стилів.

Респонсивний дизайн (Responsive Design): Bootstrap розроблений з урахуванням респонсивного дизайну, що дозволяє створювати веб-сайти, які оптимально відображаються на різних пристроях і розмірах екрану, від мобільних телефонів до настільних комп'ютерів.

## **Завдання на лабораторну роботу**

*Завданням, даної лабораторної, буде створення інтернетмагазину. Використовуйте готові рішення з бібліотеки Bootstrap. https://getbootstrap.com/*

**Завдання 1.** Створіть меню (navbar). Елементи навігації мають переносити до відповідних розділів (див. рис. 7.1).

Приклад:

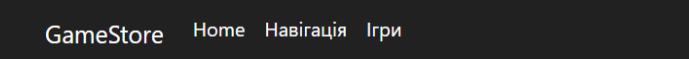

## Рис. 7.1

**Завдання 2.** Створити анімовану галерею зображень. (carousel) див. рис. 7.2).

Приклад:

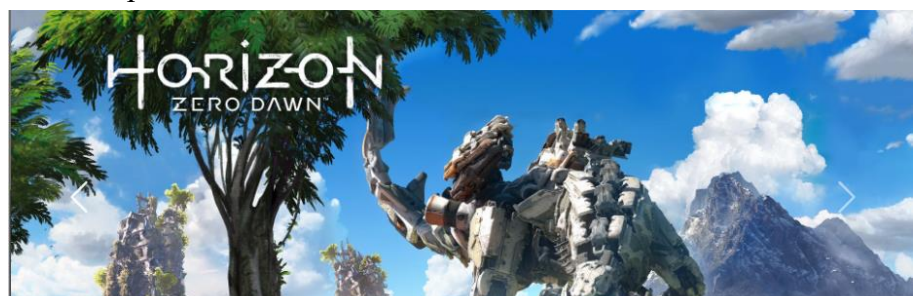

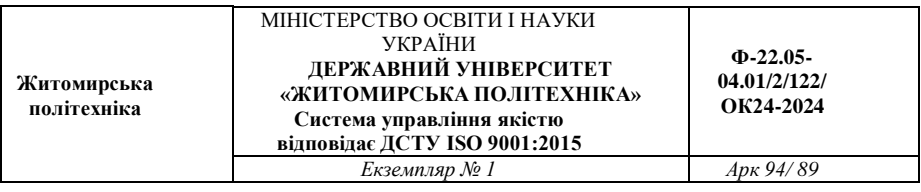

# Рис. 7.2

**Завдання 3.** Додайте розділ з категоріями(accordion). Заповніть категорії товарами із вашого магазину. Створіть мінімум 4 категорії (див рис. 7.3).

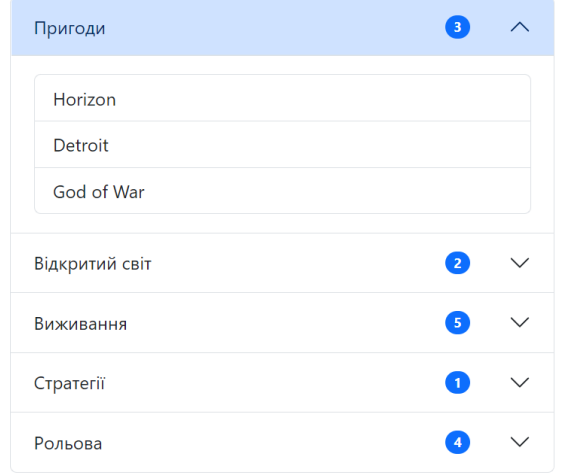

Рис. 7.3

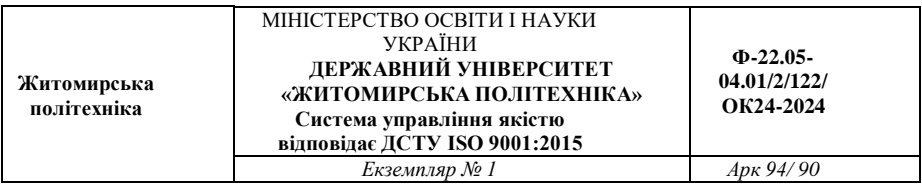

**Завдання 4.** Додайте картки з товарами (card)(6-8шт). Наповніть картки інформацією. Посилання з вибору категорій мають бути привязаними до товарів.

Додайте адаптивність (різне положення елементів на різних пристроях) (див рис. 7.4).

Приклади при різних розширеннях:

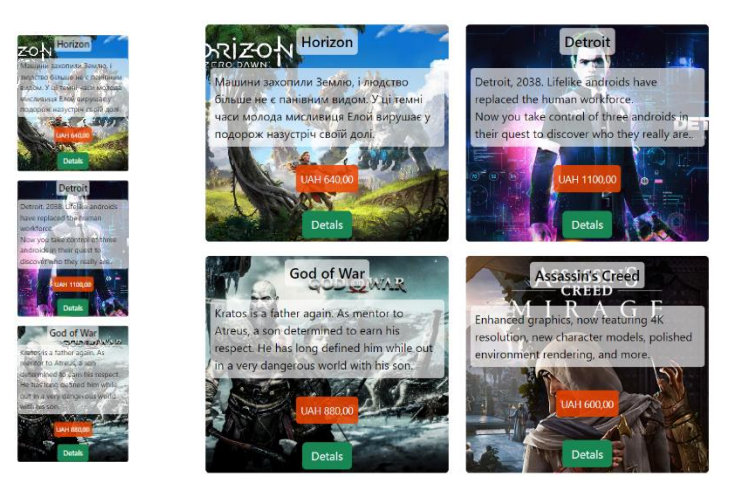

Рис. 7.4

## Приклад при найширшому розширенні (див рис. 7.5):

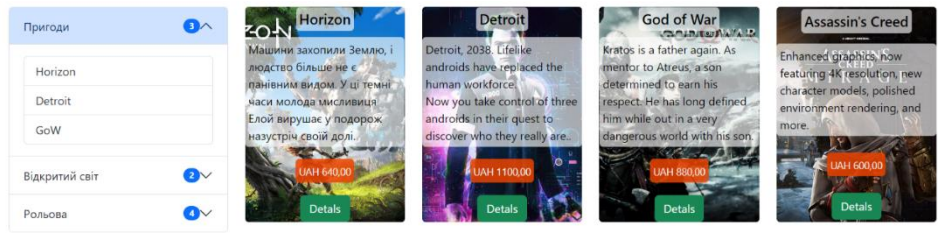

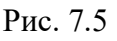

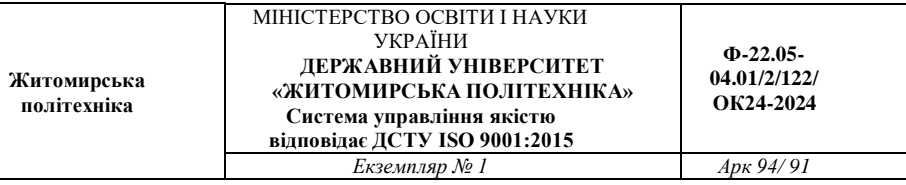

# **Загальний вигляд сайту (див. рис. 7.6):**

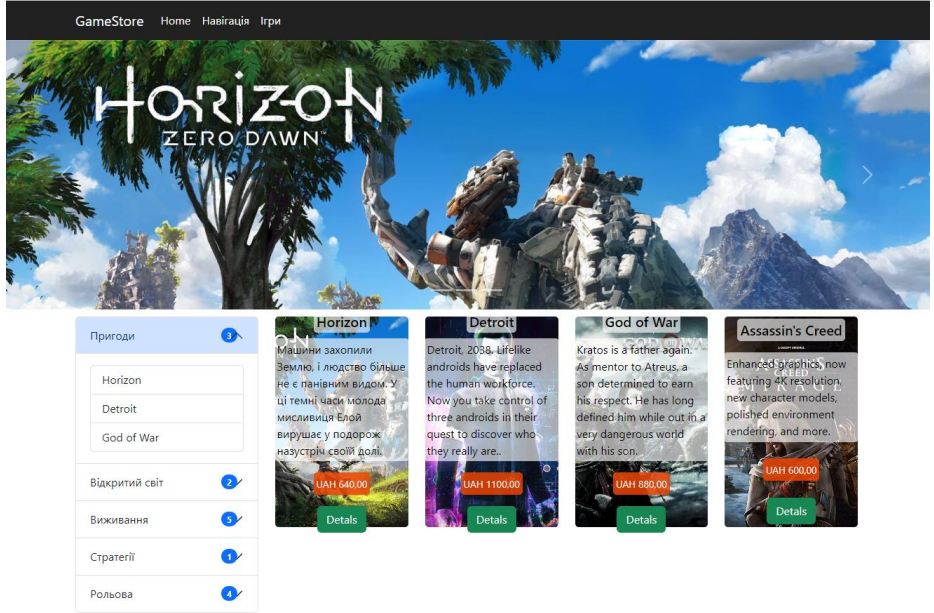

Рис. 7.6

**Завдання 5\*.** Додайте окремі сторінки з детальним описом товару (див. рис. 7.7).

Вимоги:

-

- Опис товарів має знаходитись на різних сторінках;
- мінімум 2 товари;
- наявність адаптивності;
- присутність навігації на кожній сторінці (можливість повернення на головну сторінку).

**Житомирська політехніка**

#### МІНІСТЕРСТВО ОСВІТИ І НАУКИ УКРАЇНИ **ДЕРЖАВНИЙ УНІВЕРСИТЕТ «ЖИТОМИРСЬКА ПОЛІТЕХНІКА» Система управління якістю відповідає ДСТУ ISO 9001:2015**

**Ф-22.05- 04.01/2/122/ ОК24-2024**

*Екземпляр № 1 Арк 94/ 92*

Fallout 4

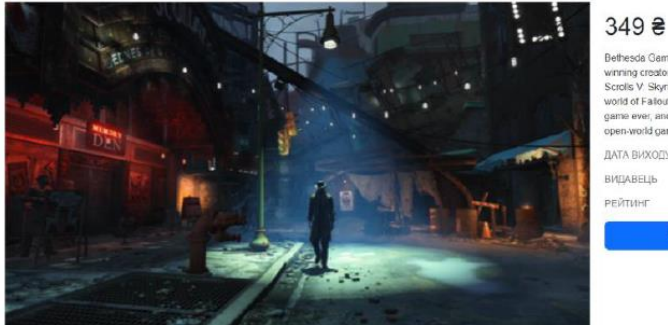

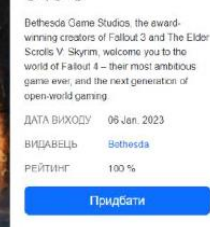

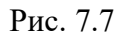

Структура проекту (див. рис. 7.8):

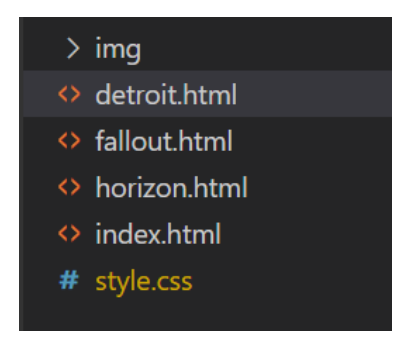

Рис. 7.8

*Оформити звіт. Завантажити на git.ztu.edu.ua та надати доступ своєму викладачу.*

#### **Контрольні питання**

- 1. Що таке Bootstrap і для чого він використовується?
- 2. Яка структура основного HTML файлу при використанні Bootstrap?
- 3. Як підключити Bootstrap до свого проекту?
- 4. Які класи використовуються для створення респонсивної сітки в Bootstrap?
- 5. Які класи використовуються для створення навігаційної панелі в Bootstrap?
- 6. Які класи використовуються для створення кнопок в Bootstrap?
- 7. Які класи використовуються для створення форм у Bootstrap?
- 8. Які класи використовуються для створення каруселів (слайдерів) в Bootstrap?
- 9. Які класи використовуються для створення модальних вікон в Bootstrap?
- 10. Які інструменти надає Bootstrap для кастомізації теми?

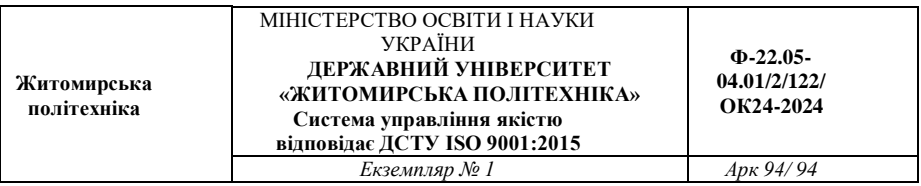

Н а в ч а л ь н о - м е т о д и ч н е в и д а н н я

#### **Веб-технології.**

### **МЕТОДИЧНІ РЕКОМЕНДАЦІЇ ДЛЯ ВИКОНАННЯ ЛАБОРАТОРНИХ РОБІТ**

Підготували

**Граф Марина Сергіївна, Болотіна Вікторія Василівна, Фуріхата Денис Вікторович, Левченко Антон Юрійович**